# **PC Portátil Manual de Usuario de Hardware**

Nombre del Producto: **Hardware de PC Portátil** Revisión del Manual: **1.00 S991** Fecha de Emisión:

#### **Información de Garantía**

### **Registro de Garantía del Producto**

Registre su producto para activar la cobertura de la garantía

**Visite http://www.asus.com.tw/register/register.htm**

**Miembro de ASUS registrado** Introduzca su login y haga clic en **Login** **Miembro de ASUS no registado Regístrese ahora!**

### **Soporte Técnico ASUS 24 horas**

**Tienda** http://www.asusemag.com.tw/

**Guías de Referencia Tecnica** http://www.asus.com.tw/inside/TechnicalReference.htm

**Foro de Discusión NETQ** http://www.asusnetq.com.tw

**Descargar Software** http://download.asus.com.tw

**Servicio Global de los Miembros** http://usa.asus.com/inside/gsm.htm **Página de Inicio de ASUS** http://www.asus.com.tw

**Registro de ASUS** http://www.asus.com.tw/register/register.htm

**Cuadro de Reventa** http://reseller.asus.com.tw

**Evaluación ASUS** http://www.asus.com.tw/evaluate.htm

## **Sobre la Garantía de su PC Portátil**

- 1. La garantía deberá ser anulada si el PC Portátil ha sido maltratado, abusado su uso, deliberadamente dañado, desatendido, alterado, o manchado de alguna manera.
- 2. La garantía se anulará si la etiqueta de fábrica o el código de barras ha sido alterado, disimulado, o eliminado.
- 3. La degradación natural del acumulador de batería por tiempo se excluye de la garantía.
- 4. Usted es responsable de almacenar toda fecha guardada en cualquier aparato de almacenamiento antes de enviar su PC portátil al servicio técnico. Los centros de reparación no se resposabilizan de la pérdida de fechas durante el servicio.

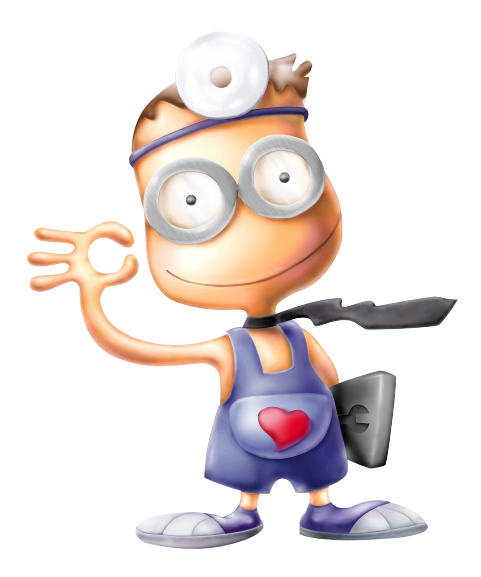

# **Estatuto de la Comisión Federal de Comunicaciones**

Este aparato concuerda con las normas FCC Parte 15.La operación está sujeta a las siguientes dos condiciones:

- Este aparato no debe causar interferencias sonoras, y
- Este aparato debe recibir cualquier interferencia, incluso interferencias que puedan causar operaciones indeseadas.

Este equipo ha sido testado y se considera que cumple con los límites para la clase B de aparatos digitales, que sigue la Parte 15 de las normas (FCC) de la Comisión Federal de Comunicaciones. Estos límites han sido creados para proporcionar una razonable protección contra la interferencia sonora en una instalación residencial. Este equipo genera, utiliza, y puede radiar energía de radiofrecuencia y, si no se instala y se usa de acuerdo con las instrucciones, puede causar interferencias sonoras a las comunicaciones por radio. Sin embargo, no hay garantías que la interferencia no se dé en una instalación particular. Si este equipo causara interferencias sonoras al receptor de radio o televisión, lo que se puede comprobar conectando y desconectando su equipo, el usuario puede intentar corregir el desperfecto de una o más formas:

- Reorientar o reposicionar la antena receptora.
- Aumentar la separación entre el equipo y el receptor.
- Conectar el equipo a un enchufe o circuito distinto del que usa el receptor de la interferencia.
- Consultar al vendedor o a un técnico experimentado en radio/TV.

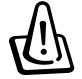

**¡ADVERTENCIA! El uso del cable protector de potencia es requerido para concordar con los límites de emisión FCC y para prevenir interferencias al receptor de televisión y radio cercano. Es esencial que sólo el cable suministrador sea utilizado. Use los cables de protección para los aparatos I/O a este equipo. Está avisado de que los cambios o las modificaciones no expresamente aprobadas por la parte responsable del cumplimiento puede anular su autoridad para hacer uso de este equipo.**

Reimpreso del Códogo de Normas Federales #47, parte 15.193, 1993. Washington DC: Oficina de Registro Federal, Archivos Nacionales y Administración de Expedientes, U.S. Oficina de Impresión Estatal.

## **Declaración del Departamento de Comunicaciones de Canadá**

Este aparato digital no traspasa los límites de emisión de interferencia de audio de la Case B de aparatos digitales establecidos en las Regulaciones de Interferencias del Departamento de Comunicaciones de Canadá

#### . **Este aparato digital Clase B cumple con la norma ICES-003 de Canadá.**

**(Cet appareil numérique de la classe B est conforme à la norme NMB-003 du Canada.) Para uso con un Adaptador de Corriente Modelo (Pour Utiliser Avec Modele) ADP-45GB (45W), ADP-50GB (50W), PA-1530 (50W), u ADP-60DH (60W)**

## **Requisito de Seguridad de Potencia**

Los productos con corriente eléctrica con velocidad superior a 6A y peso de más de 3Kg deben usar cables de potencia aprobados más grandes o iguales a : H05VV-F, 3G, 0.75mm<sup>2</sup> o H05VV-F, 2G, 0.75mm<sup>2</sup>.

# **Prudencias Nórdicas (para PC Portátil de Batería Lithium-Ion)**

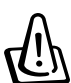

**¡¡ADVERTENCIA!** Peligro de explosión si la batería es mal substituida. Cámbiela solo con la misma o un tipo equivalente recomendado por el frabricante. Disponga de las baterías de acuerdo con las instrucciones del fabricante. (Español)

**ATTENZIONE!** Rischio di esplosione della batteria se sostituita in modo errato. Sostituire la batteria con un una di tipo uguale o equivalente consigliata dalla fabbrica. Non disperdere le batterie nell'ambiente. (Italian)

**VORSICHT!** Explosionsgetahr bei unsachgemäßen Austausch der Batterie. Ersatz nur durch denselben oder einem vom Hersteller empfohlenem ähnlichen Typ. Entsorgung gebrauchter Batterien nach Angaben des Herstellers. (German)

**ADVARSELI!** Lithiumbatteri - Eksplosionsfare ved fejlagtig håndtering. Udskiftning må kun ske med batteri af samme fabrikat og type. Levér det brugte batteri tilbage til leverandøren. (Danish)

**VARNING!** Explosionsfara vid felaktigt batteribyte. Använd samma batterityp eller en ekvivalent typ som rekommenderas av apparattillverkaren. Kassera använt batteri enligt fabrikantens instruktion. (Swedish)

**VAROITUS!** Paristo voi räjähtää, jos se on virheellisesti asennettu. Vaihda paristo ainoastaan laitevalmistajan sousittelemaan tyyppiin. Hävitä käytetty paristo valmistagan ohjeiden mukaisesti. (Finnish)

**ATTENTION!** Il y a danger d'explosion s'il y a remplacement incorrect de la batterie. Remplacer uniquement avec une batterie du mêre type ou d'un type équivalent recommandé par le constructeur. Mettre au rebut les batteries usagées conformément aux instructions du fabricant. (French)

**ADVARSEL!** Eksplosjonsfare ved feilaktig skifte av batteri. Benytt samme batteritype eller en tilsvarende type anbefalt av apparatfabrikanten. Brukte batterier kasseres i henhold til fabrikantens instruksjoner. (Norwegian)

注意!この装置は、現在設置されている場所で妨害波の測定がされた情報技術装置です。 この場所以外で使用する場合は、その場所で、再び妨害波の測定が必要となります。(Japanese)

# **Aviso de Producto de la Macrovision Corporation**

Este producto tiene incorporado una tecnlogía copyright de protección que está protegida por un método de reclamación de ciertas patentes de U.S.A. y otros derechos de propiedad intelectual de la Macrovision Corporation y otros derechos de propiedad. El uso de esta tecnología de protección copyright debe ser autorizada por la Macrovision Corporation, y es referente a usos de visión particular u otros sólo *si es autorizado por la Macrovision Corporation*. E reverso ingeniero o desmontaje está prohibido.

# **Regulaciones CDRH**

El Centro para Dispositivos y Salud Radiológica (CDRH -sigla en inglés-) de los EE.UU. de la Administración de Comida y Medicamentos implementó reglas para productos de Láser el 2 de Agosto de 1976. Estas reglas valen para todos los productos manufacturados desde el 1 de Agosto de 1976. El cumplimiento de las reglas es obligatorio para todos los productos comercializados en los Estados Unidos.

**¡ADVERTENCIA! El uso de controles, ajustes, o procedimientos distintos de los especificados aquí, o en la guía de instalación de productos de láser puede resultar en una peligrosa exposición a la radiación.**

# **Escritos de Seguridad**

**¡ADVERTENCIA! Las siguientes precauciones de seguridad incrementarán la vida del PC Portátil. Siga todas las precauciones e instrucciones. Excepto lo descrito en este manual, refiera todo el servicio a un personal cualificado. No use cables de potencia dañados, accesorios u otros periféricos. No utilice fuertes solventes como diluyentes, gasolina, y otros productos químicos sobre o cerca de la superfície.**

Desconecte la potencia AC y cambie lo(s) paquete(s) de batería antes de limpiar. Limpie el PC Portátil usando una esponja celulosa limpia o una bayeta de gamuza humedecida con una solución de detergente no abrasante y unas cuantas gotas de agua caliente y seque cualquier humedad de más con un paño seco.

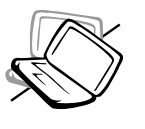

**NO** coloque sobre superfícies de trabajo desiguales o rotas. Busque un servicio si la envoltura ha sido dañada.

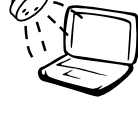

**NO** exponga a lluvia, humedad o use liquidos cerca. **NO** use el Módem durante una tormenta eléctrica.

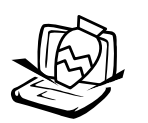

**NO** coloque o tire objetos encima y no meta ningún objeto extraño en el PC Portátil.

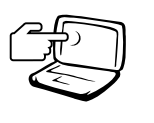

**NO** presione o toque el panel visualizador. No cierre con pequeños objetos que puedan rayar o iniciar el PC Portátil.

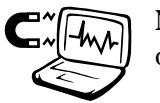

**NO** exponga a fuertes cables magnéticos o eléctricos.

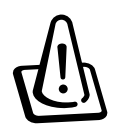

**NO** deje la base del PC Portátil sobre cualquier parte del cuerpo por un periodo prolongado mientras el PC Portátil esté conectado o está cargando una orden para prevenir incomodidad o agraviar una exposición al calor.

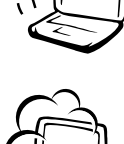

**NO** exponga a medios sucios o polvorientos. **NO** trabaje durante un escape de gas.

**NO** exponga a temperaturas extremas sobre los 50˚C (122˚F) o a rayos directos de sol. No bloquee las salidas del ventilador!

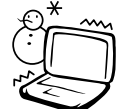

**NO** exponga a temperaturas extremas (bajo 0˚C (32˚F), sino el PC Portátil no se conectará.

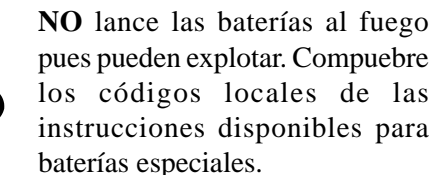

# **Precauciones de Transporte**

Para preparar el PC Portátil para el transporte, debe apagarlo y **desconectar todos los periféricos externos para prevenir daños a los conectadores**. El cabezal del drive del Disco duro se retira cuando está desconectado para prevenir que se raye la superfície del disco duro durante el transporte. Por eso, no debe transportar el PC Portátil cuando esté aun conectado. Cierre el panel visualizador y compruebe que está cerrado con seguridad en la posición de cierre para proteger el teclado y la pantalla.

### **Cambiar disquettes**

Si tiene una disquetera 1.44MB externa o interna, asegúrese que no contenga un disquette cuando transporte la disquetera. Cuando el disquette está insertado en la disquetera, el botón de extracción sobresale. Si intenta transportar la disquetera con un disquette dentro, se arriesga a dañar el botón de extracción y también a rayar la superficie del disquette cuando la disquetera es sacudida.

### **Cubrir Su PC Portátil**

Use una funda como la porporcionada con su PC Portátil para protegerlo de la suciedad, agua, golpes, y arañazos.

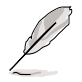

**NOTA: La superficie lacada se embutece con facilidad si no se cuida. Tenga cuidado no unte o aporree la superfície del PC Portátil mientras lo transporte.**

### **Cargar Sus Baterías**

Si intenta utilizar la batería, asegúrese de cargar completamente su batería y cualquier otra batería opcional antes de viajes largos. Recuerde que el adaptador de potencia carga la batería tanto cuanto esté conectado al ordenador ya a una fuente de potencia AC. Sepa que se necesita cargar más la batería cuando el PC Portátil está en funcionamiento.

### **Precauciones de Avión**

Contacte con su compañía aérea si quiere utilizar el PC Portátil en el avión. Muchas compañías tendrán restricciones para el uso de aparatos eléctricos. Muchas compañías permitirán su uso solo entre y nunca durante los despegues y los aterrizajes.

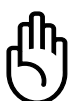

**¡PRECAUCIÓN! Hay tres tipos principales de aparatos de seguridad en los aeropuertos: máquinas de rayos-X (usadas para los objetos sobre cintas transportadoras), detectores magnéticos (usados sobre las personas en los controles de seguridad), y bandas magnéticas (aparatos portátiles sobre personas u objetos individuales). Puede enviar su PC Portátil y los disquettes por las máquinas de rayos-X. Sin embargo, es recomendable que no envíe su PC Portátil o los disquettes por los detectores magnéticos o exponerlos a las bandas magnéticas.**

# **Aprobación CTR 21 (Para PC Portátil con Módem Incorporado)**

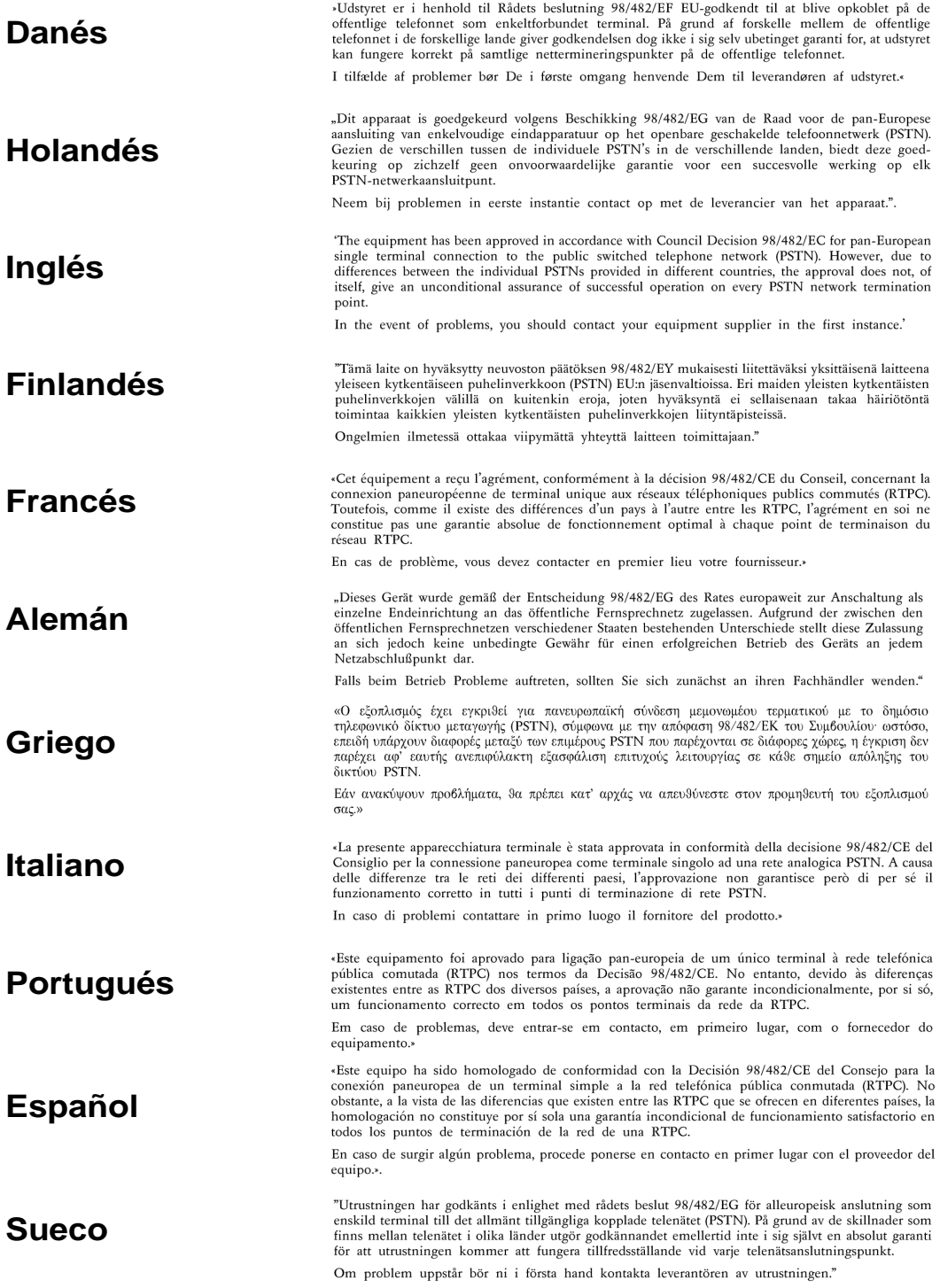

#### **Escritos de Seguridad**

## **Avisos de Seguridad UL**

Requerido por UL 1459 la cubierta del equipo de telecomunicaciones (teléfono) intenta conectado electricamente a una red de telecomunicaciones que tiene un voltaje operativo para fundamentar que excede los 200V máximo, 300V en pleno funcionamiento, y los 105V cuadrados medios, y es instalado o usado de acuerdo con el Codigo Eléctrico Nacional (NFPA 70).

En el uso del Módem del PC Portátil, las precauciones de seguridad básica se seguirán siempre para reducir el reisgo de fuego, choques eléctricos, y heridas a personas, incluyendo lo siguiente:

- **No usar** el PC Portátil cerca del agua, por ejemplo, cerca de una bañera, un lavadero, fregadero o una palangana, en una base humeda o cerca de una piscina.
- **No usar** el PC Portátil durante una tormenta eléctrica. Puede haber un remoto riesgo de choque eléctrico de un relámpago.
- **No usar** el PC Portátil cerca de un escape de gas.

Requerido por UL 1642 baterías de litio de cubierta primaria (no recargable) y secundaria (recargable) para usar como fuentes de potencia en los productos. Estas baterías contienen litio metálico, o una aleación de litio, o un ión de litio, y puede consistir de una única célula química o de dos o más que contienen series, paralelas, o ambas, que convierten la energía química en eléctrica por una reacción química reversible o irreversible.

- **No** disponga la batería del PC Portátil en un fuego, pues puede explotar. Compruebe con códigos locales por unas posibles instrucciones disponibles para reducir el riesgo de heridas a personas debido a una explosión.
- **No** use los adaptadores de potencia o baterías de otros aparatos para reducir el riesgo de heridas a personas debido a una explosión. Use sólo adaptadores de potencia UL certificados o baterías suministradas por un fabricante o comerciante autorizados.

### **Contenidos**

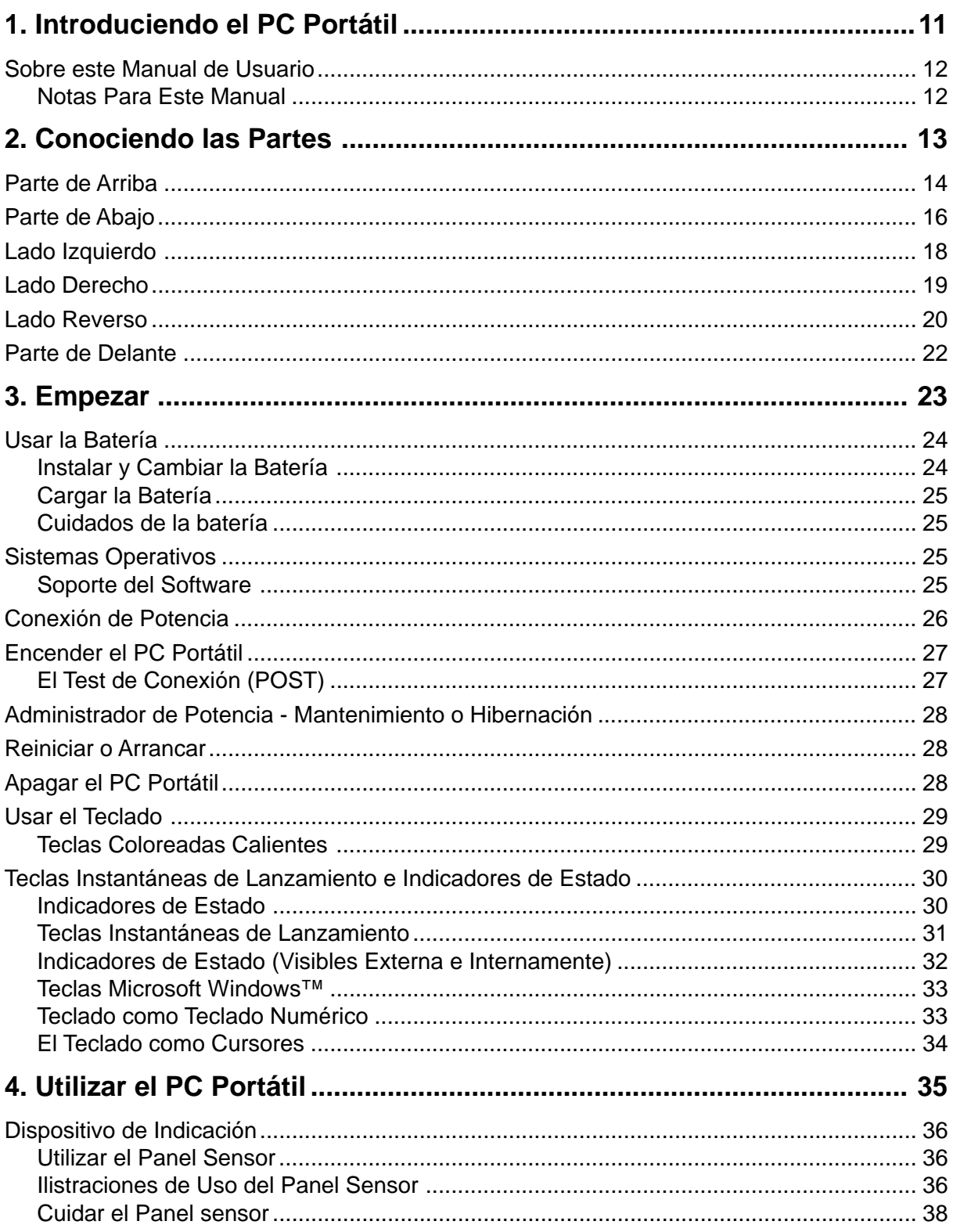

### **Contenidos**

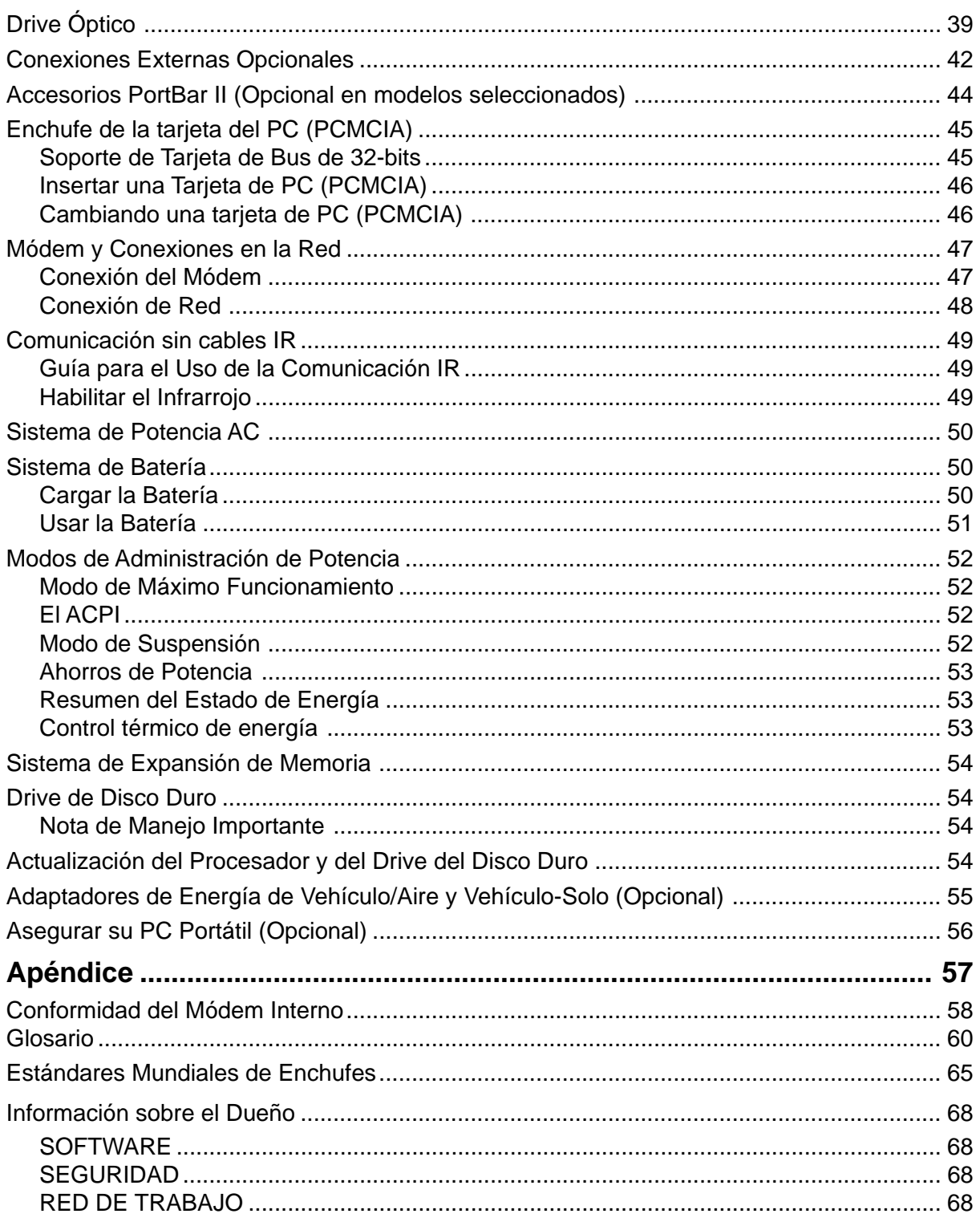

# **1. Introduciendo el PC Portátil**

**Sobre este Manual de Usuario Notas para este Manual**

# **1 Introduciendo el PC Prtátil**

# **Sobre este Manual de Usuario**

Está leyendo el Manual de Usuario de PC. Este Manual de Usuario Proporciona infromación sobre varios componentes del PC Portátil y de cómo utilizarlos. Las siguientes son las secciones mayores de este Manual de Usuario:

#### **1. Introduciendo el PC Portátil**

Le introduce al PC Portátil y a este Manual de Usuario.

#### **2. Conociendo las Partes**

Le informa sobre los componentes del PC Portátil.

#### **3. Empezar**

Le informa sobre cómo empezar con el PC Portátil.

#### **4. Utilizar el PC Portátil**

Le informa sobre cómo usar los componentes del PC Portátil.

#### **5. Apéndice**

Le introduce a los accesorios opcionales y le da información complementaria.

### **Notas Para Este Manual**

Este Manual de Usuario ha sido creado utulizando versiones Macintosh de Adobe® PageMaker™ 6.52, Adobe® Photoshop™ 5.5, Adobe® Illustrator® 8.0, y Macromedia® Freehand™ 8.0.1. El tipo de texto troncal utilizado en este manual es "Times" (MAC) o "Times New Roman" (Windows™) y los encabezamientos "Helvetica" (MAC) o "Arial" (Windows™). Algunas notas y advertencias en negrita son usadas en esta guía para que esté atento a la hora de completar algunas tareas con seguridad y en su totalidad. Estas notas tiene difeferentas grados de importancia como se describe seguidamente:

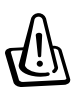

**¡ADVERTENCIA! Información para prevenir daños a los componentes, daños a la fecha, o heridas a personas.**

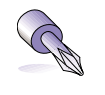

**CONSEJO: Consejos e información práctica para usuarios potentes (avanzados)de ordenador.**

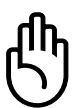

**¡PRECAUCIÓN! Información sobre acciones que pueden evitar o prevenir daños a los componentes, daños a la fecha, o heridas a personas.**

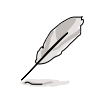

**NOTA: Consejos e información a añadir durante una tarea.**

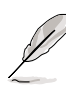

**El texto entre < > o [ ] representa una tecla del teclado; en efecto no teclea el < > o [ ] y las letras incluidas.**

# **2. Conociendo las Partes**

**Parte de Arriba Parte de Abajo Parte de la Izquierda Parte de la Derecha Parte de Atrás Parte de Delante**

# **Parte de Arriba**

Refiérase al diagrama de abajo para identificar los componentes de la parte de arriba del PC Portátil.

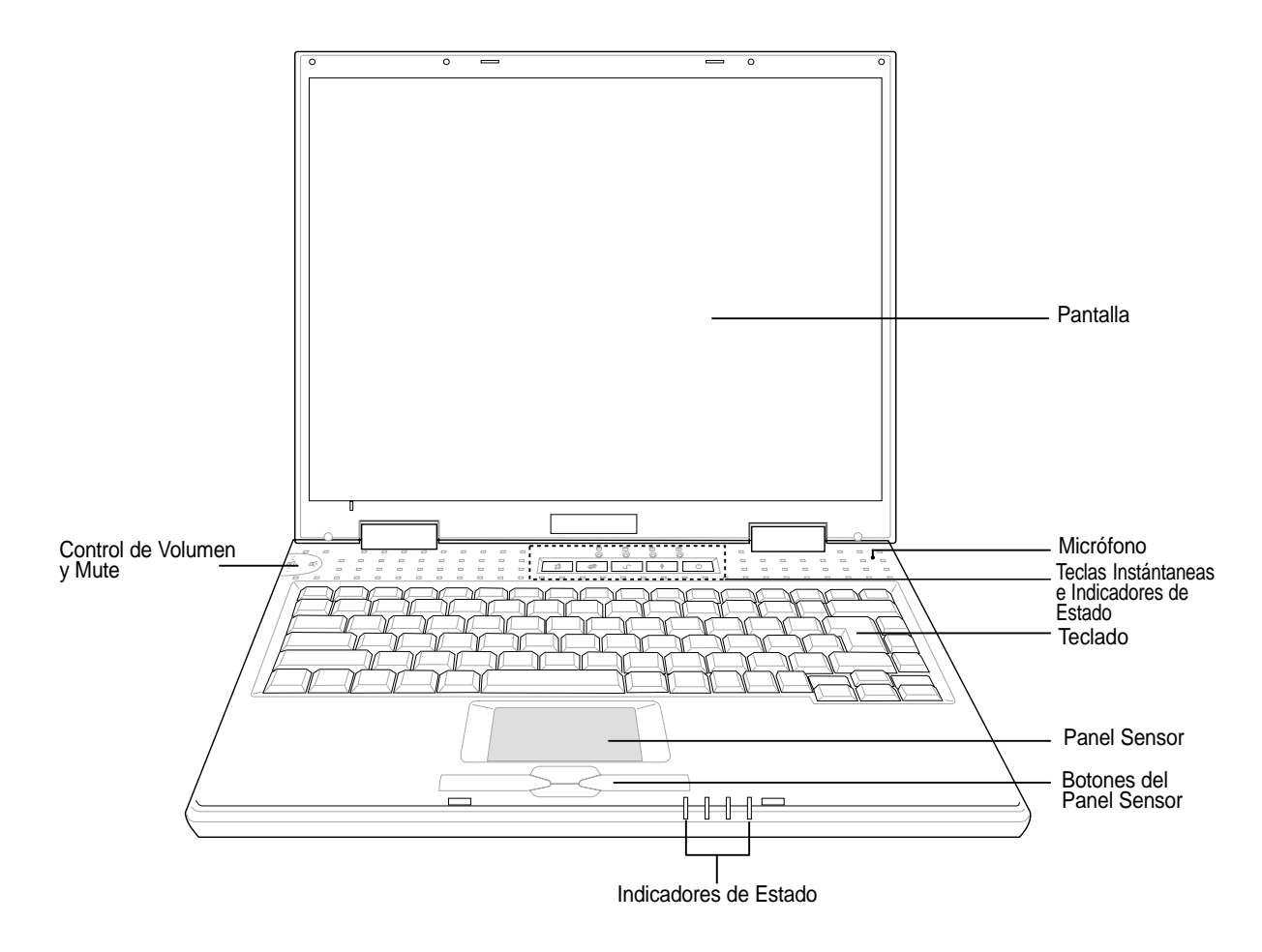

### **Abrir la Pantalla**

Un cierre con muelle en la parte de delante del PC Portátil cierra la pantalla en la posición de cerrado cuando el PC Portátil no está en uso. Para abrir la pantalla, **presione el botón** con su pulgar y levante la pantalla con el mismo pulgar. Incline la pantalla suavemente hacia delante o atrás hasta conseguir un ángulo de visión confortable.

**¡ADVERTENCIA! Cuando abra, no fuerce la pantalla abajo hacia la mesa porque los muelles pueden romperse! Nunca eleve el PC Portátil cogiendo la pantalla!**

### **Pantalla**

Las funciones de Pantalla son las mismas que las de un monitor. El PC Portátil usa una matriz activa TFT LCD, que provee una excelente imagen al igual que la de los monitores. A diferencia de los monitores, el panel LCD no produce radiación ni parpadea, por lo tanto es más ligero para la vista.

### **Cuidados de la Pantalla**

La pantalla LCD es muy delicada y requiere un uso cuidadoso. Ponga atención a las siguientes precauciones:

- Cuando no esté en uso, mantenga la pantalla cerrada para prevenir la acumulación de polvo.
- No use limpiadores químicos sobre la pantalla. Limpiela sólo con un paño seco o pañuelo.
- No ponga sus dedos u otros objetos sobre la pantalla.
- No presione ni estire ningún objeto sobre la máquina mientras esté cerrada.
- No cargue el PC Portátil con pequeños o agudos objetos (por ej. clips o grapas) que puedan entrar en el PC Portátil y rayar la pantalla.

### **Indicadores de Estado**

Los detalles de los indicadores de estado están descritos en la sección 3.

### **Micrófono**

El micrófono incorporado proporciona una fuente para una grabación de voz de mails anotadora , o para usar con internet el teléfono de software. Una conexión externa de micrófono también está incorporada para usarlo con su propio entrante de audio.

#### **Interruptor de Potencia**

El interruptor de potencia permite conectar y desconectar el PC Portátil y restablecerse del STD. **Presione** el interruptor una vez para conectar y una vez para desconectar el PC Portátil.

#### **Teclas de Instantáneas de Lanzamiento**

Le permite conectar su PC Portátil (si es necesario) y lanzar una aplicación con un botón. Es algo similar a las de los PDA. Los detalles se describen más adelante en este manual.

#### **Teclado**

El teclado proporciona teclas de tamaño natural con un recorrido confortable (hondura hasta la que pueden ser presionadas) y la palma descansa para las dos manos. Dos teclas de función Windows™ se proporcionan para facilitar una comoda navegación en el sistema operativo de Windows™.

# **El Panel Sensor y botones**

El panel sensor con sus botones es un aparato puente que proporciona las mismas funciones que un ratón. Una función rodante controlada de software está disponible tras instalar la utilidad del panel sensor incluido, para permitir una fácil navegación por Windows o por la web.

# **Parte de Abajo**

Refiérase al diagrama de abajo para identificar los componentes de la parte de abajo del PC Portátil.

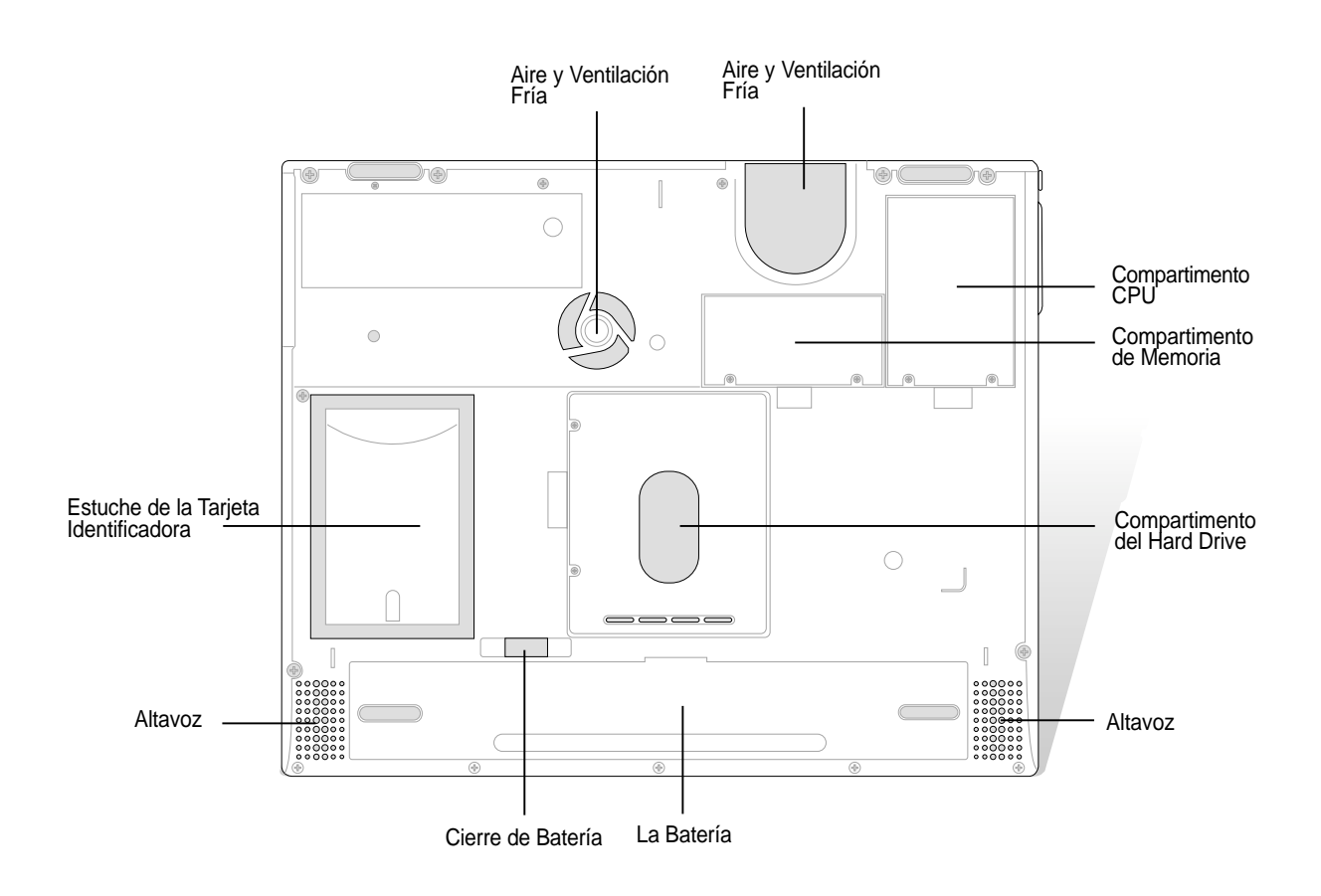

**¡ADVERTENCIA! El botón del PC Portátil puede recalentarse. Tenga cuidado cuando coja el PC Portátil mientras esté operativo o haya estado recientemente en funcionamiento. Las altas temperaturas son normales durante la recarga o el funcionamiento. NO PONGA EL PC PORTÁTIL EN SU REGAZO O SOBRE OTRAS PARTES DE SU CUERPO PARA EVITAR DAÑARSE CON EL CALOR.**

Lo siguiente describe los componentes de la parte de abajo del PC Portátil como se ha mostrado en la ilustración de la página anterior.

### **Aire y ventilación Fría**

La ventilación fría se enciende cuando el incremento de temperatura pasa del límite marcado. La ventilación fría es una extracaracterística necesitada para el enriquecimiento de procesadores más rápidos en un futuro. El aire permite entrar al frio y salir al caliente del PC Portátil. No bloquee los aires o puede ocurrir un sobrecalientamiento!

### **Compartimento CPU**

El compartimento CPU contiene un enchufe para instalar una unidad procesadora central. La instalación/ mejora del CPU debe ser realizada por un comerciante autorizado de otro modo la garantía se anulará.

## **THE Compartimento de Memoria**

El compartmento de Memoria contiene dos espacios SO-DIMM para uno u dos módulos de memoria. La instalación/mejora de la memoria debe ser realizada por un comerciante autorizado de otro modo la garantía se anulará.

## **Cierre de Batería L**

La batería se guarda con un cierre con muelle o manual. El cierre con muelle cargado automáticamente **L**cierra la batería cuando ha sido insertada. El cierre manual es para añadir seguridad para prevenir la caída de la batería. Los detalles de uso están descritos en la sección de batería más adelante en este manual.

### **La Batería**

La batería está de hecho combinada con la superfície del PC para reducir el grosor. Cuando la batería es liberada, la superfície y la batería deben parecer una única unidad. La batería puede estar desmontada y debe ser como una unidad.

### **Altavoz**

Los altavoces estéreo incorporados permiten la audición sin accesorios complementarios. El sistema de sonido multimedia se caracteriza por un controlador digital integrado que produce un sonido rico, vibrante con una alta calidad estéreo. Todas las características audio están controladas por el software.

# **2 Conociendo las Partes**

# **Lado Izquierdo**

Refiérase al diagrama de abajo para identificar los componentes sobre el lado izquierdo del ordenador Portátil.

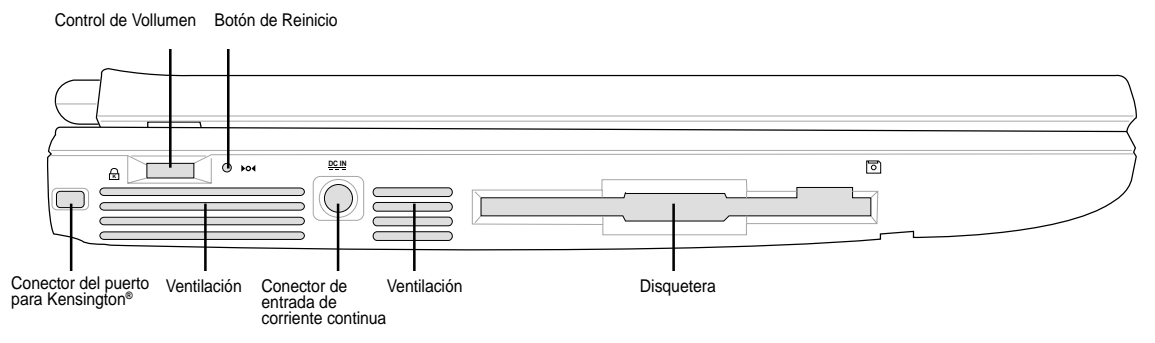

# **Conector del puerto para Kensington ® K**

El puerto de cierre Kensington ® permite al ordenador Portátil ser asegurado usando productos de seguridad Kensington ® compatibles con el Pc Portátil. Estos productos de seguridad por lo general incluyen un cable metálico y la cerradura que previene al Pc Portátil ser desprovisto de un objeto fijo. Algunos productos de seguridad también pueden incluir un detector de movimiento sonando una alarma cuando es movido.

#### **T**<sup>≪</sup> Control de Volumen

Este control de volumen sólo ajusta el nivel de salida del audio de hardware del Pc Portátil. Esto no controla el nivel de audio OS . Si se pone el nivel de audio OS al 50 % y este control de volumen se gira al máximo, usted sólo oirá la salida del 50 % en general. Le recomiendan que usted gire el nivel de audio OS al mínimo para maximizar los niveles de control de este control de volumen.

### ™® Botón de Reinicio

La puesta a cero se utiliza para poner el Pc Portátil si <CTRL> <ALT> <DEL> o el apagado del poder no responde. Para usar esta función, momentáneamente presione el botón dentro del agujero con una pluma o broche de papel y el Pc Portátil se reiniciará. No use un lápiz ya que la punta puede desprenderse en el agujero.

#### **DOM** Conector de entrada de corriente continua

El adaptador de energía suministrado convierte la corriente alterna a energía de corriente continua con el empleo de esta entrada. La corriente suministrada por esta entrada suministra energía al Pc Portátil y carga el paquete de batería interno. Para prevenir daños al Pc Portátil y al paquete de batería, siempre use el adaptador de energía suministrado.

### **Extracción de la disquetera y del Drive**

Esto es un estándar 1.44MB de dsiquetera con el apoyo japonés flojo de 3 modos. La actividad de disco flexible debería ser vista por la actividad CONDUCIDA encima del teclado. A diferencia de las disqueteras de un Pc normal , el botón de extracción del Pc Portátil está sobre la cima de la apertura para permitir la fácil extracción desde arriba.

# **Lado Derecho**

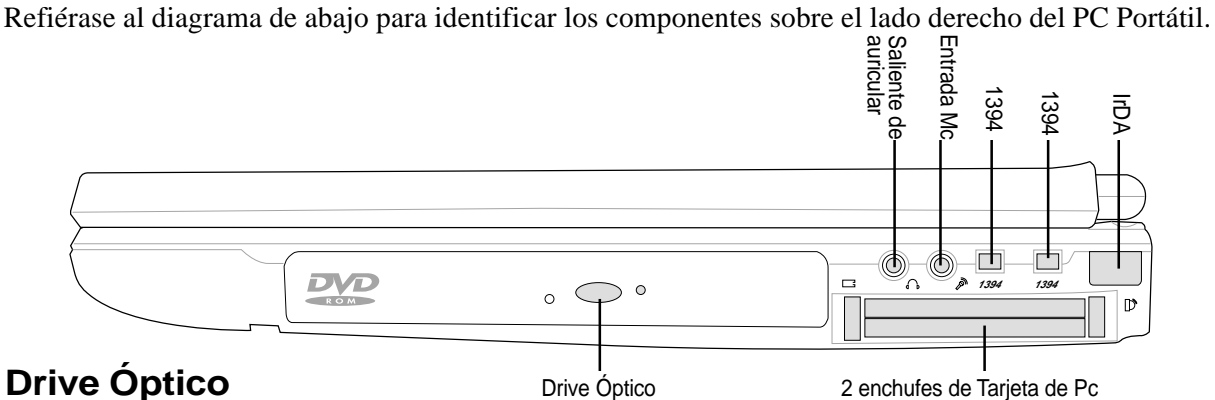

#### **Drive Óptico**

Drive Óptico

El Pc Portátil viene con varios modelos de drives ópticos. Escoja el CD-ROM, el CD-RW, el DVD, o el DVD + el CD-RW combo.

### **Conector para los auriculares (Head-Out) y conector SPDIF**

El conector de auricular estéreo se usa para conectar la señal saliente de audio del Pc Portátil a altavoces amplificados o auriculares. Este conector combina SPDIF (Sony/Philips el Interfaz Digital), señales para la salida de audio digital a amplificadores con la entrada de SPDIF. Usando este conector se incapacitan automáticamente los altavoces empotrados.

### **Entrada del micrófono**

El conector del monomicrófono puede usarse para conectar un micrófono externo o señales de salida de dispositivos de audio. Usar este conector incapacita automáticamente el micrófono empotrado.

### **El Puerto IEEE1394 1394**

El IEEE1394 es un Bus de serie de alta velocidad como SCSI, pero tiene conexiones simples y capacidades calientes que tapan como USB. El interface IEEE1394 tiene una amplitud de banda de 100-400 Mbits/sec y puede manejarse hasta 63 unidades sobre el mismo Bus. Es muy probable que IEEE1394, junto con USB, sustituirá la Paralela, IDE, SCSI, y los puertos EIDE. IEEE1394 también es usado en el equipo digital de alta calidad y debería ser marcado "DV" para el puerto Digital de vídeo.

### **Conector para la tarjeta del PC (PCMCIA)**

Dos enchufes conformes PCMCIA 2.1 para dos tipos I/II o un tipo III de tarjeta Pc Portátil están disponibles. Los enchufes soportan la tarjeta de Bus de 32 bites. Esto permite el alojamiento de opciones de extensión de Pc Portátil como tarjetas de memoria, ISDN, SCSI, Tarjetas Smart, y adaptadores de red inalámbricos.

### **Puerto Rápido Infrarrojo (IrDA)**

El puerto de comunicación rápido infrarrojo (IrDA) permite la comunicación conveniente de datos inalámbrica con dispositivos infrarrojos-equipados u ordenadores de hasta 4 Mbits/sec. Esto permite la sincronización fácil inalámbrica con PDAS o teléfonos móviles y hasta la impresión de radio a impresoras. Si su oficina apoya la interconexión de IrDA, usted puede tener la conexión inalámbrica a una red en todas partes proporcionada hay una línea directa de vista a un nodo IrDA. En las Pequeñas oficinas pueden usar la tecnología IrDA para compartir una impresora entre varios Pcs Portátiles estrechamente colocados y hasta enviar archivos el uno al otro sin una red.

# **2 Conociendo las Partes**

# **Lado Reverso**

Refiérase al diagrama de abajo para identificar los componentes sobre el lado de reverso Pc Portátil.

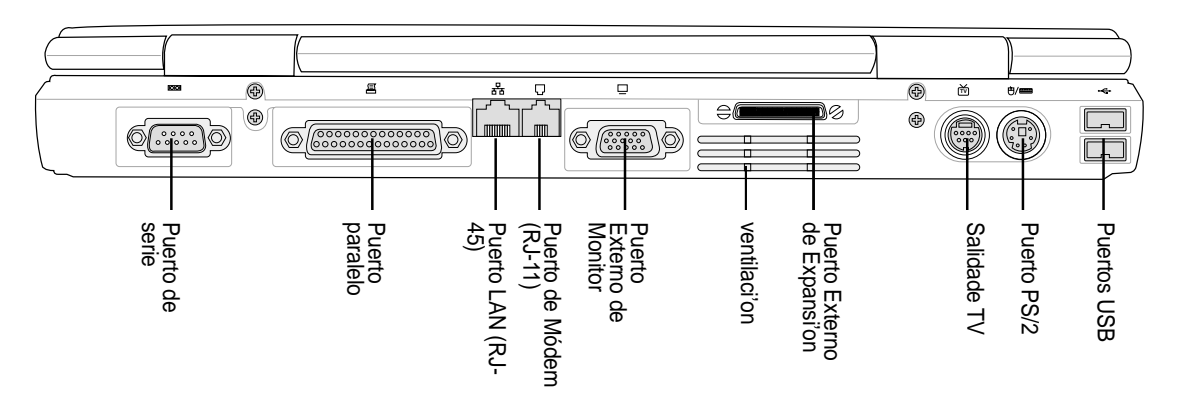

Lo siguiente describe los componentes sobre el lado reverso del Pc Portátil como se muestra en la ilustración de arriba.

#### **Puerto de serie**

El puerto de serie D-sub de 9 pins soporta dispositivos sucesivos como una pastilla de dibujo, el ratón de serie, la horquilla PDA , el enlace de teléfono celular.

### **Puerto Paralelo**

El puerto paralelo/impresor D-sub de 25 pins soporta los dispositivos paralelos como impresoras, discos duros, drives desprendibles, o escáners.

### **Puerto LAN**

El puerto de LAN RJ-45 soporta un cable de Ethernet RJ-45. El LAN interno soporta 10Base-T o el estándar 100Base-TX o redes dobles. El conector empotrado permite el empleo conveniente sin un dongle.

### **Puerto de Módem**

El puerto de teléfono de RJ-11 soporta un cable de teléfono de RJ-11. El módem interno soporta transferencias hasta 56 kilobyte V.90. El conector empotrado permite el empleo conveniente sin un dongle.

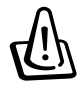

**¡ADVERTENCIA! El Módem incorporado no puede ser apoyado el voltaje usado un sitema de teléfonos digitales. No puede conectarse el puerto Módem a un sistema de teléfono digital o de lo contrario podrian ocurrir daños al PC Portátil.**

### **Puerto Externo de Monitor**

El puerto de monitor de D-sub de 15 pins soporta un dispositivo estándar VGA-compatible como un monitor o el proyector para permitir ver sobre una demostración más grande externa.

### **Puerto Externo de Extensión**

El Puerto de Extensión Externo sirve para la conexión a Portbar II opcional o PortDock II y proporciona una solución que se contecta con el periférico del escritorio y las opciones de extensión a varios módulos de los drives. Más detalles dados más tarde.

#### $\check{\text{m}}$  Salida de TV

A veces cuando usted necesita una demostración realmente grande, intenta la función del salida del puerto de TV. El puerto de salida de TV permite una alta conexión de alta definición a un dispositivo de proyección de televisión o de vídeo que usa un Súper VHS (el S-vídeo) el cable (no proporcionado). Proporcionan un adaptador para el empleo con entradas de RCA disponibles sobre todos los dispositivos estándar de vídeo. Este puerto soporta NTSC o formatos PAL.

#### **Normas de Señal De vídeo (TV Sistemas - Listado Parcial)**

**NTSC:** Islas Bahamas, Bolivia, Canadá, Centroamérica, Chile, Colombia, Ecuador, Jamaica, Japón, Corea, México{Méjico}, Perú, Suriname, Taiván, Filipinas, los Estados Unidos, Venezuela

**PAL:** Australia, Austria, Bélgica, China, República Checa, Dinamarca, Finlandia, Alemania, Holanda, Hong Kong, Italia, Kuwait, Malasia, Nueva Zelanda, Noruega, Portugal, Singapur, la República eslovaca, España, Suecia, Suiza, Tailandia, el Reino Unido

#### **<del>■</del>/B Puerto PS/2**

El puerto de PS/2 sirve para conectar un ratón externo PS/2 o el teclado PS/2 al Pc Portátil si usted no quiere utilizar el ratón que viene incorporado y el teclado. El empleo simultáneo de dos dispositivos PS/2 requiere un Y-adaptador opcional PS/2. Se recomienda que usted use un ratón USB o un teclado USB de modo que no requieran conexiones duales PS/2.

#### **-← Puertos USB**

El Bus Universal de Serie (USB) soporta muchos dispositivos de USB compatibles como teclados, ratones, cámaras de vídeo, módems, drives de Disco Duro, impresoras, monitores, y exploradores conectados a una serie de hasta 12Mbits/sec. USB permite hasta 127 dispositivos para funcionar simultáneamente sobre un solo ordenador, con periférico como teclados USB y algunos monitores más nuevos que interpretan como sitios de enchufe de unión adicionales o cubos. USB soporta cambios en caliente de dispositivos de modo que los periférico puedan conectarse o desconectarse mientras el PC Portátil está CONECTADO.

# **Parte de Delante**

Refierase al diagrama de abajopara identificar los componentes en la parte de delante del PC Portátil.

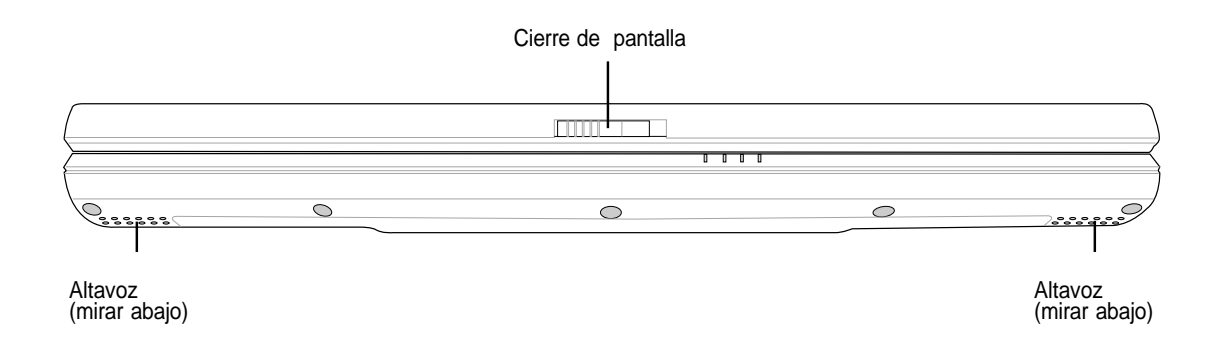

### **Cierre de Pantalla**

Un cierre de pantalla su usa para cerrar la pantalla en una posición de cierre.

# **3. Empezar**

**Usar la Batería Sistemas Operativos Conexión de Potencia Encender el PC Portátil Administrador de Potencia - Mantenimiento e Hibernación Reiniciar o Arrancar Apagar el PC Portátil Usar el Teclado Teclas Instantáneas de Lanzamiento e Indicadores de Estado**

# **3 Empezar**

# **Usar la Batería**

# **Instalar y Cambiar la Batería**

Su PC Portátil puede tener o no instalada la batería. Si su PC Portátil no tiene su batería instalada, debe haber una gran obertura en la parte de abajo de su PC Portátil. Siga los siguientes procedimientos para instalar o cambiar la batería.

### **Para instalar la batería:**

Inserte la parte delantera primero hasta que haga clic. La batería se cierra automáticamente.

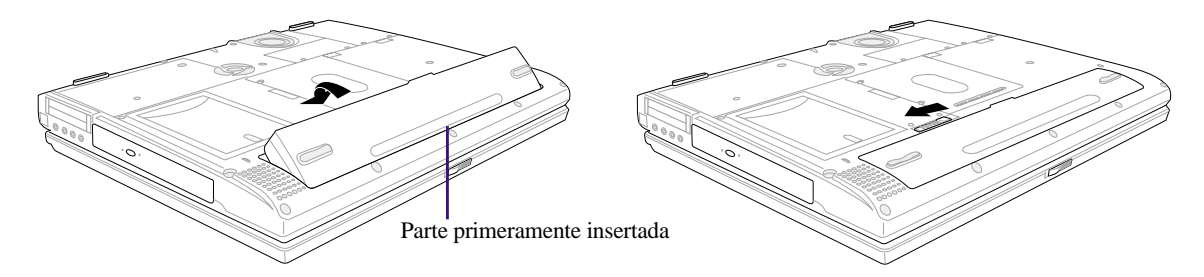

### **Para cambiar la batería:**

Deslice con fuerza el **Cierre de Batería L** para **Abrir L** hasta que la batería salga.

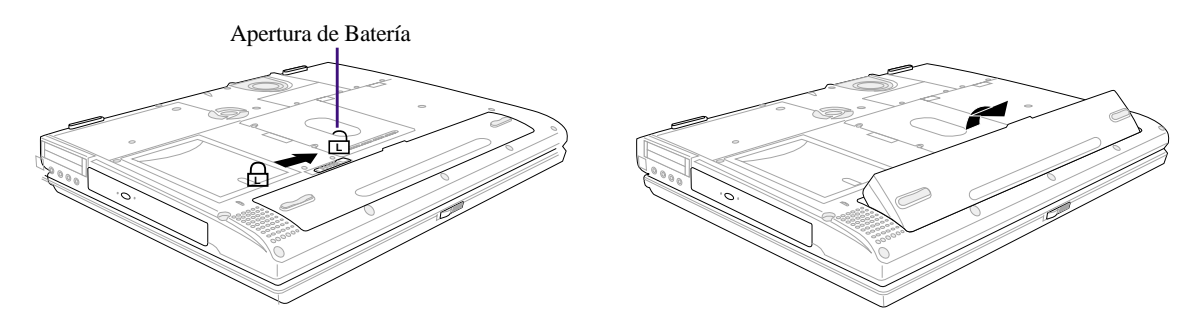

**¡ADVERTENCIA! Nunca intente cambiar la batería mientras PC Portátil esté encendido, porque se puede perder la fecha de trabajo.**

**¡ADVERTENCIA! Sólo use baterías y adaptadores de potencia suministrados con este PC Portátil o especialmente aprobados por el fabricante o comerciante para el uso de este modelo.**

## **Cargar la Batería**

Antes de usar su PC Portátil en la calle, debe cargar la batería. La batería empieza a cargarse en el momento en el que el PC Portátil se conecta a una corriente externa. Cargue del todo la batería antes de utilizarla por primera vez. Una nueva batería debe ser cargada completamente antes que su PC Portátil sea desconectado. Cuando la potencia de la batería sea baja, la potencia de batería LED parpadeará. Tarda unas cuantas horas en cargarse completmante cuando el PC Portátil está desconectado y debe durar dos veces más que cuando el PC Portátil está conectado. Las luces de la batería se apagan cuando la batería está completamente cargada.

### **Cuidados de la batería**

La batería, como todas los recargables, tiene un límite de veces para ser recargada. La carga y drenaje completo de la batería una vez cada día durará un año pero lo que se exceda en duración dependerá del medio en que se encuentre , humedad, y de como es usado su PC Portátil. Lo ideal es que la batería se utilice en una temperatura entre los 10˚C y 29˚C (50˚F y 85˚F). Debe también tener en cuenta que la temperatura interna del PC Portátil es más alta que la exterior. Algunos grados por encima o por debajo de esta franja acortarán la vida de la batería. Pero en cualquier caso, la duración de la batería eventualmente decrecerá y deberá adquirir una nueva batería para este PC Portátila a un comerciante autorizado. Porque las baterías tienen una estabilidad, No es recomendable comprar extras para almacenamiento.

# **Sistemas Operativos**

Este PC Portátil puede ofrecer (dependiendo del territorio) a sus compradores la posibilidad de un sistema operativo preinstalado como el **Microsoft Windows ME (Millennium Edition), Windows 2000, or Windows XP**. Las elecciones e idiomas dependarán del territorio. Los niveles de soporte de hardware y software pueden variar dependiendo del sistema operativo instalado. Los sistemas operativos no preinstalados en este PC Portátil puede producir diferentes resultados a los que se describen en los manuales de usuario. No se garantiza la estabilidad y compatibilidad de otros sistemas operativos.

### **Soporte del Software**

Este PC Portátil viene con un soporte de CD que proporciona BIOS, drivers y aplicaciones para habilitar las características del hardware , extender la funcionabilidad , ayudarle a manejar el PC Portátil, o añadir funciones no porporcionadas por el sistema operativo primario. Si la actualización o reemplazamiento del soporte de CD es necesario, contacte con su comerciante de webs para descargar drivers de software individuales y utilidades.

El soporte de CD contiene todos los drivers, utilidades y software para todos los sistemas operativos populares incluyendo el preinstalado. El soporte de CD no incluye un propio sistema operativo. El soporte de CD es necesario si su PC Portátil viene previamente configurado para proveer un software adicional no incluido como parte de la preinstalación.

Un CD de recuperación es opcional e incluye una imagen de todos los drivers y utilidades incluidas en el hard drive instalado de fábrica, así como un sistema operativo propio. El CD de recuperación provee una extensa solución de recuperación que rápidamente recupera el sistema operativo del PC Portátil y el software para su estado original de funcionamiento proporcionado que su disquetera esté en la órden correcto de funcionamiento. Contacte con su comerciante si necesita una solución así.

# **Conexión de Potencia**

Su PC Portátil viene con un adaptador AC-DC universal. Eso significa que puede conectar el cable a cualquier enchufe de 110V-120V así como 220V-240V sin interruptores de ajuste ni convertidores de potencia. Diferentes países pueden requerir que el adaptador se utilice para conectar el proporcionado cable de US estándar AC a otro estándar diferente.Muchos hoteles proporcionarán enchufes universales para soportar diferentes cables así como voltajes. Siempre es siempre mejor preguntar a un viajero experto sobre cables AC de voltaje cuando introduce adaptadores a otro país.

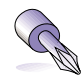

#### **CONSEJO: Puede comprar equipos para PC Portátiles que incluyen adaptadores de potencia y de Módem casi para cada país.**

Con el cable AC conectado al convertidor AC-DC, conecte el cable AC a un enchufe AC (preferiblemente con protección de ondas) y entonces conecte el interruptor DC al PC Portátil. Al conectar el adaptador AC-DC al enchufe AC primero le permite testar la potencia del enchufe AC y del convertidor AC-DC para problemas compatibles antes de conectar la potencia DC al PC Portátil . La potencia verde LED del adaptador se encenderá si la potencia está dentro de los límites marcados.

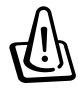

**¡ADVERTENCIA! El daño puede ocurrir si usted usa un adaptador diferente para conectar el Pc Portátil o usar el adaptador del Pc Portátil para iniciar otros dispositivos eléctricos. Si hay humo, olor a quemado, o calor extremo que viene del adaptador AC-DC , busque un servicio. Hágalo revisar si usted sospecha de un adaptador AC-DC defectuoso. Usted puede dañar tanto su paquete(s) de batería como el el Pc Portátil con un adaptador AC-DC defectuoso.**

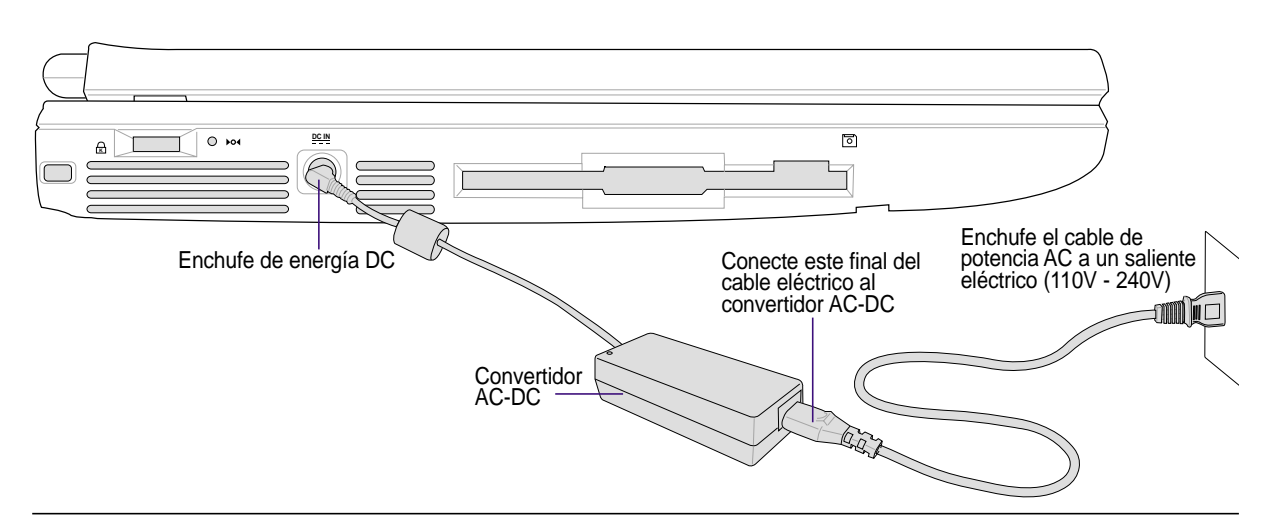

**NOTA: Este Pc Portátil puede venir con enchufes de dos o tres dientes según el territorio. Si proporcionan un enchufe de tres dientes, usted debe usar una salida de corriente alterna conectada con tierra o usar un adaptador correctamente conectado con tierra para asegurar la operación salva del Pc Portátil .**

# **Encender el PC Portátil**

El mensaje de conexión del PC Portátil aparece en la pantalla seguido de un pequeño rechinar cuando usted lo enciende. Si es necesario, puede ajustar el brillo usando las teclas calientes. Si necesita arrancar la instalación BIOS para ajustar o modificar la configuración del sistema, presione [F2] para introducir la instalación BIOS. Si presiona [Tab] durante el destello de la pantalla, se verá una información estándar como la de la versión BIOS. Presione [ESC] y se le presentará un menu con selecciones para arrancar sus drivers disponibles.

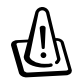

**¡ADVERTENCIA! Nunca apague o reinicie su PC Portátil mientras el disco duro o la disquetera estén en uso y la actividad LED is dando señales de luz; así puede destruir o perder su fecha. Para proteger el drive del disco duro, siempre espere al menos 5 minutos tras apagar su PC Portátil antes de volver a encenderlo.**

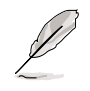

**NOTA: Antes de arrancar, la pantalla da señales de luz cuando el ordenador está encendido. Es parte del test de rutina de PC Portátil y no es un problema de visualización.**

# **El Test de Conexión (POST)**

Cuando enciende el PC Portátil, primero debe pasar por una serie de tests controlados de diagnóstico del software llamados tests de conexión (POST). El software que controla el POST está instalado como una parte permanente de la estructura del PC Portátil. El POST incluye una grabación de la configuración del hardware del PC Portátil, que es usado para hacer una comprobación de diagnóstico del sistema. Esta grabación está creada usando el programa de instalación BIOS. Si el POST descubre una diferencia entre la grabación y el hardware existente, visualizará un mensaje en la pantalla incitándole a corregir el error iniciando la instalación BIOS. En la mayoría de los casos la corrección será correcta cuando reciba el PC Portátil. Cuando el test se termina, puede ver un mesaje que dice "Sistema operativo no encontrado" si el disco duro no ha sido previamente descargado con el sistema operativo. Esto indica que el disco duro ha sido correctamente detectado y está listo para la instalación de un nuevo sistema operativo.

El S.M.A.R.T. (Tecnología de Automonitorización e Información) comprueba el drive del disco duro durante el POST y da un mensaje de alerta si el driver del disco duro requiere servicio. Si algúna advertencia crítica del drive del disco duro aparece durante el arranque, recupere su fecha inmediatamente e inicie el disco comprobación de Windows. Para iniciar el programa del disco de comprobación de Windows: (1) haga clic a la derecha cualquier icono de disco duro en "My Computer", (2) escoja Propiedades, (3) haga clic en la tabulación de Herramientas, (4) elija Comprobar ahora, (5) escoja un drive de disco duro, (6) elija Profundidad para comprobar también los daños físicos, y (7) presione Empezar. Una tercera parte de las utilidades del disco como Symantec's Norton Disk Doctor pueden cumplir las mismas funciones pero con más facilidad y características.

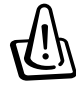

**¡ADVERTENCIA! Si continúa dando advertencias durante el arranque para iniciar una utilidad de comprobación del disco, deberá llevar su PC Portátil a una revisión. Su uso continuado puede provocar la perdida de datos.**

# **Administrador de Potencia - Mantenimiento o Hibernación**

La composición del administrador de potencia se puede encontrar en el panel de control de Windows. Lo siguiente muestra las propiedades opcionales de potencia en el Windows ME. Puede definir mantenimiento o Apagar para cerrar la pantalla, presionando el botón, o activar el modo de sueño. Basicamente, Mantenimiento e Hibernación ahorran energía cuando su PC Portátil no está en uso apagando ciertos componentes. Cuando vuelva a su trabajo, su estado anterior (como un documento dejado a mitad o un mail medio escrito) aparecerá como si no lo hubiera dejado. Apagar cerraría todas las aplicaciones y le preguntaría si quiere guardar su trabajo si no lo ha hecho antes.

**Mantenimiento** es lo mismo que Suspender el RAM (STR). Esta función carga sus datos actuales y estado en el RAM mientras muchos componentes están apagados. Porque RAM es volátil, requiere energía para guardar (refrescar) los datos.

**Hibernación** es lo mismo que Suspender el Disco (STD) y recupera sus dato corrientes y estado en el drive del disco duro. Haciendo esto, el RAM no tiene que ser actualizado y el consumo de energía se reduce mucho pero no se elimina completamente porque ciertos componentes despertadores como el LAN y el Módem necesitan permanecer encendidos.

# **Reiniciar o Arrancar**

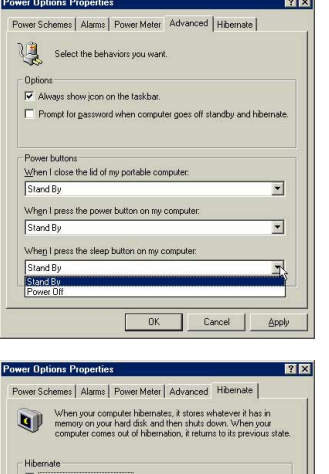

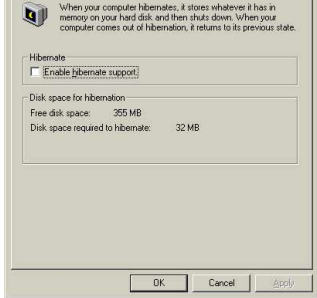

Después de hacer cambios en su sistema operativo, usted puede ser incitado a reiniciar el sistema. Algunos procesos de instalación le proporcionarán un cuadro de diálogos que le permitan reiniciar. Para reiniciar el sistema manualmente:

Haga clic en el botón de **Start** y escoja **Apagar**| y escoja **Reiniciar**.

En caso de paradas del sistema (paradas, congelamientos, golpes), intente lo siguiente en este orden:

- 1. Intente "un reinicio caliente" presionando las teclas [Ctrl][Alt][Del] a la vez. (Deberá intentarlo varias veces.)
- 2. Si el reinicio caliente falla, puede presionar el botón de reinicio siutado en un pequeño espacio en la parte de abajo del PC Portátil con un bolígrafo, un lápiz mecánico, o un clip de papel. (No use un lápiz normal porque la punta se puede romper en el agujero.)

# **Apagar el PC Portátil**

Para los sistemas operativos equipados con el ACPI (Windows ME/2000), el PC Portátil debe ser apagado usando **Start | Apagar... | Apagar**. Para sistemas operativos sin un administardor de potencia propio (DOS, Windows NT), debe apagar el PC Portátil sosteniendo el interruptor 2 segundos (en oposición a 1 segundo para encender) después de cerrar las aplicaciones y los sistemas operativos existentes. Esto es necesario para prevenir desconexiones accidentadas.

# **Usar el Teclado**

## **Teclas Coloreadas Calientes**

Lo siguiente define las teclas coloreadas del teclado del PC Portátil. A los comandos de color se puede acceder solo si primero se presiona y se ejerce la tecla de función mientras se presiona una tecla con un comando coloreado.

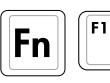

**Icono "Z" (F1):** Sitúa el PC Portátil en modo de suspensión (o Guarda en el RAM o  $\boxed{z'}$ Guarda en el Disk dependiendo del botón de sueño instalado en la instalación del administardor).

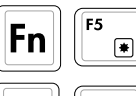

**Icono del Sol Relleno (F5):** Baja el nivel del brillo

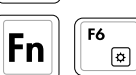

**Icono del Sol Abierto (F6):** Incrementa el brillo

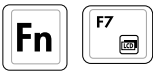

**Icono LCD (F7):** Enciende y apaga la pantalla. También ajusta el área de pantalla (en ciertos modelos) para llenar toda la visualización cuando se usa modos bajos de resolución.

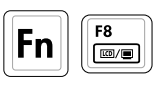

**Iconos LCD/MonitorTV (F8):** Enciende la visualización LCD del PC Portátil, un monitor externo, y TV en estas series: LCD PC Portátil -> Monitor Externo-> TV. (Esta función no funciona con 256 Colores, seleccione Alto Color en los ajustes de visualización.) **IMPORTANTE: Conectese a un monitor externo de arrancar el PC Portátil.**

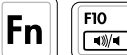

**Iconos de Altavoz (F10):** Enciende los altavoces (sólo en Windows OS)

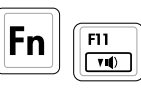

**Icono de bajo volumen(F11):** Baja el volumen del altavoz (sólo en Windows OS)

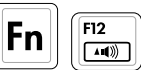

**Icono de alto volumen (F12):** Sube el volumen del altavoz (sólo en Windows OS)

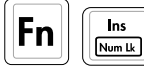

**Num Lk (Ins)**: Esta función number lock, le permite encender (ON) y apagar(OFF) el teclado de los números. Permitiendo de este modo la operación con números extensos.

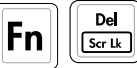

**Scr Lk (Del):** Enciende y apaga la "Scroll Lock". Le permite usar una gran porción del tecaldo para la navegación celular.

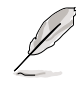

**NOTA: Las teclas calientes funcionan sólo en el propio teclado del PC Portátil y no en teclados externos conectados.**

# **Teclas Instantáneas de Lanzamiento e Indicadores de Estado**

Los iconos varían en los modelos pero las funciones son las mismas.

### **Indicadores de Estado**

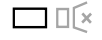

### **Indicador de Mute**

Si el sonido es suprimido moviendo la rueda del volúmen, este indicador se iluminará.

### **Indicador de Actividad**

Indica que el the PC Portátil está accediendo a un(os) aparato(s) de mayor almacenamiento como el disco duro o el drive de almacenamiento óptico. Los destellos de luz son proporcionales al tiempo de acceso.

 $\begin{array}{c}\n\oplus \\
\ominus\n\end{array}$ 

 $\overline{\mathbb{O}}$ 

### **Cierre Numérico 1**

Indica que el cierre numérico [Num Lk] se activa cuando se ilumina. El cierre numérico permite actuar a algunas letras como cifras para un uso más fácil de los datos.

### **Cierre de Mayúsculas A**

Indica que el cierre de mayúsculas [Caps Lock] se activa cuando se ilumina. El cierre de mayúsculas permite teclear algunas letras del teclado como mayúsculas (por ej. A, B, C). Cuando el cierre de mayúsculas está apagado, las letras tecleadas irán en minúsculas (por ej. a,b,c).

### $\frac{\mathsf{S}}{\mathsf{S}}$ Scroll Lock

Las luces indican que el "Scroll Lock" está habilitado. Enciende o apaga usando[Fn Scr Lk]. Le permite usar una gran porción del teclado para extender la cubierta de la navegación celular.

## **Teclas Instantáneas de Lanzamiento**

Las teclas instantáneas de lanzamiento proveen una forma rápida y conveniente de conectar aplicaciones cuando el PC Portátil está encendido. Si el PC Portátil está apagado, este puede encender el mecanismo e iniciar la indicada aplicación.

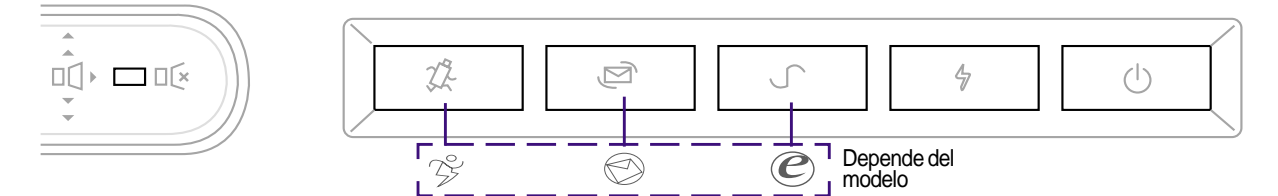

### **Control de Volumen**

La ruedecita de la parte izquierda le permite subir rápidamente (girar hacia fuera) o bajar (girar hacia dentro), o suprimir (apretar la ruedecita) el volumen. Un LED brillará en el modo de supresión.

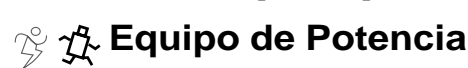

El botón del Equipo de Potencia enciende y apaga los ahorros de energía. Cuando el ahorro de energía está activado, la velocidad y el brillo LCD descenderá. El Equipo de Potencia decrecerá el consumo de energía incluso más si lo usa con el Intel SpeedStep. El Equipo de Potencia funciona solo en modo de batería y el Intel SpeedStep funcionará con batería o en modo AC pero requiere configuración manual para funcionar en modo AC.

### **Tecla de Lanzamiento de Email**

Presionando este botón lanzará su aplicación de Email. Si su PC Portátil está apagado mientras presiona este botón, esta función iniciará primero su PC Portátil.

### **Tecla de Lanzamiento de Internet**

Presionando este botón lanzará su buscador de Internet. Si su PC Portátil está apagado while mientras presiona este botón, esta función iniciará primero su PC Portátil.

### **Teclas de Lanzamiento Programables**

Presionando este botón lanzará su r aplicación programada de Software. Si su PC Portátil está apagado while mientras presiona este botón, esta función iniciará primero su PC Portátil.

#### **Interruptor de Encendido**

El interruptor de encendido le permite apagar y encender el PC Portátil y recuperar del STD. **Presione** el interruptor una vez para encender y una vez para apagar el PC Portátil.

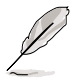

**NOTA: Una utilidad puede ser instalada para usar las "Teclas Instantáneas de Lanzamiento". Vea "Driver y Utilidad" del Manual de Usuario para más información.**

## **Indicadores de Estado (Visibles Externa e Internamente)**

Estos indicadores de estado pueden verse cuando la pantalla está abierta o cerrada por arriba o de frente.

### **Margen Superior Frontal**

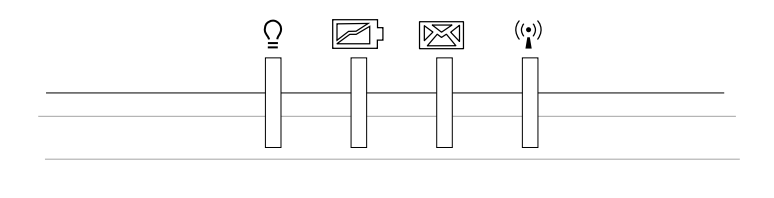

### **Indicador de Potencia**

Las luces verdes LED para indican que el PC Portátil está encendido y señala con una luz que el PC Portátil está en modo Suspneder el RAM (Suspensión). Este LED está apagado cuando el PC Portátil está apagado o en modo Suspender el Disco (Hibernación).

#### **Indicador de Carga**

El indicador de carga LED muestra el estado de la energía de la batería como sigue:

**Encender:** Cargando batería **Parpadeando:** Batería inferior al 10%

**Apagar:** La batería está completmante cargada o drenada

#### **Indicador de Email**

Se ilumina si hay uno o más mails en su programa de correo. Esta función requiere una instalación de software y puede estar no configurada en su PC Portátil. Esta función diseñada por Microsoft email software únicamente no puede funcionar con otros software de correo de otras compañías.

#### **Indicador Inalámbrico LAN (Opcional en modelos seleccionados)**

Se ilumina cuando hay paquetes transmitidos o recibidos por un LAN inalámbrico interno. Este LED requiere el LAN interno inalámbrico opcional para funcionar.

### **Teclas Microsoft Windows™**

Hay dos teclas Windows™ especiales en el teclado como se describe más abajo.

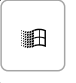

La tecla con el logotipo Windows™ activa el menu de inicio situado abajo a la izquierda del monitor Windows™.

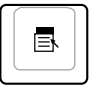

La otra tecla, que parace un menu de Windows™ con un pequeño cursor, activa las propiedades del menu, y equivale a presionar el botón derecho del ratón en un objeto de Windows™.

### **Teclado como Teclado Numérico**

El teclado numérico está instalado en el teclado y consiste de 15 teclas que hace el tecleo intensivo de números más conveniente. Estas teclas duales tienen marcadas en naranja en las teclas. Los asignamientos numéricos se siutúan en el angulo superior derecho de cada tecla como se muestra en la figura. Cuando el teclado numéraico es conectado presionando  $\lceil \mathbf{F_n} \rceil \rceil \frac{m}{\lfloor \frac{m}{m} \rfloor}$ , el cierre numérico LED se enciende. Si un teclado externo está conectado, presionando **en el teclado externo se habilta/deshabilita el NumLock** de los dos teclados a la vez. Para deshabilitar el teclado numérico mientras se mantiene activado en un teclado externo, presione las teclas  $\left| \mathbf{F} \mathbf{n} \right| \left| \frac{\mathbf{n} \cdot \mathbf{s}}{\left(\mathbf{n} \cdot \mathbf{n} \cdot \mathbf{s} \right)} \right|$  del PC Portátil.

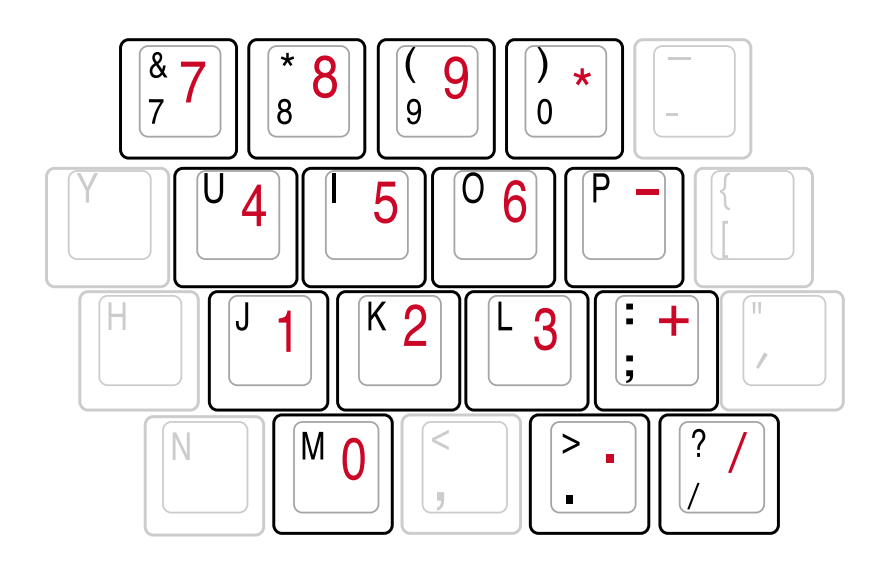

# **3 Empezar**

## **El Teclado como Cursores**

El teclado se puede usar como cursores mientras el Cierre Numérico está encendio o apagado para facilitar la navegación mientras se introducen datos numéricos en cifras extensas u otras aplicaciones.

**Con el Cierre Numérico apagado**, presione  $\lceil \frac{\mathsf{F}_{\mathsf{N}}}{\mathsf{N}}\rceil$  una de las teclas cursoras mostradas abajo. Por ejemplo[Fn][8] hacia arriba, [Fn][K] hacia abajo, [Fn][U] hacia la izquierda, y [Fn][O] hacia la derecha.

**Con el Cierre Numérico encendido**, use [Shift] una de las teclas cursoras mostradas abajo. Por ejemplo[Shift][8] hacia arriba, [Shift][K] hacia abajo, [Shift][U] hacia la izquierda, y [Shift][O] hacia la derecha.

**NOTA: Las mayúsculas LED se iluminan cuando el cierre numérico está encendido y se apagan cuando el cierre numérico está apagado.**

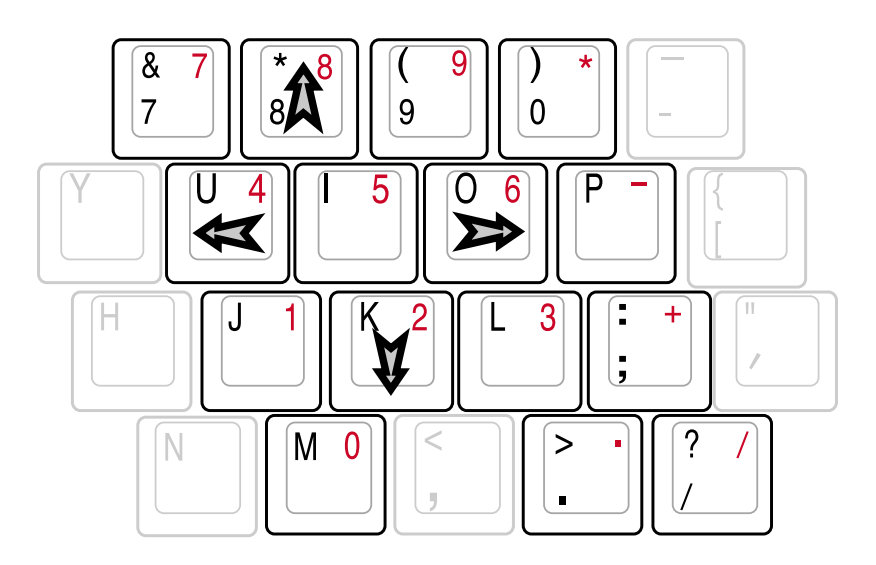

**NOTA: Los carácteres grandes en negrita y los símbolos están ilustrados aquí para su referencia. No están marcadas en el teclado como se muestra aquí.**

# **4. Utilizar el PC Portátil**

**Dispositivo de Indicación Drive Óptico Conexiones Externas Opcionales Accesorio PortBar II (Optional) Enchufe de la Tarjeta del PC (PCMCIA) Módem y Conexiones en la Red Comunicación Inalámbrica IR Sistema de Potencia AC Sistema de Batería Modos de Administracion de Potencia Sistema de Expansión ed Memoria Drive del Disco Duro Actualización del Procesador y del Drive de Disco Duro Adaptadores de Energía del Vehículo/Aire y Vehiculo-Solo (Opcional) Asegurar su PC Portátil (Opcional)**

# **4 Utilizar el PC Portátil**

# **Dispositivo de Indicación**

El aparato puente de panel sensible integrado del PC Portátil es totalmente compatible con los dos/ tres botones y ruedecillas ráton knob PS/2. El panel sensible es presión sensitiva y tiene partes inmovibles; por eso, los fallos mecánicos pueden anularse. Todavía requiere un driver del aparato para trabajar con alguna aplicación del Software. Vea **Driver y Guía Utilitaria** para más información sobre drivers y utilidades del panel sensor.

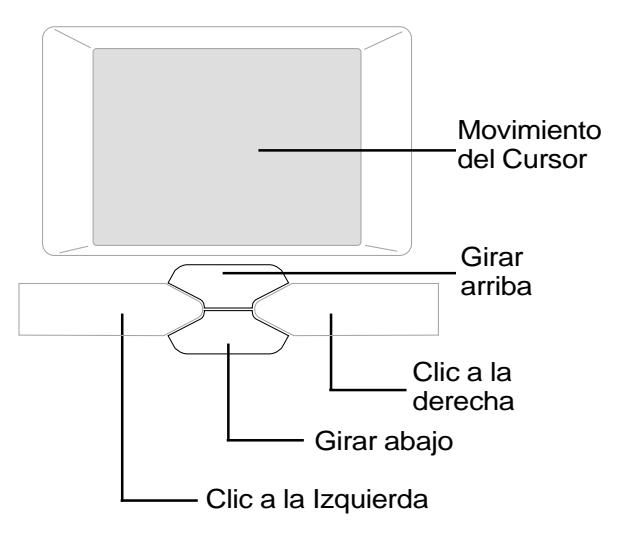

## **Utilizar el Panel Sensor**

Suave presión con la punta de su dedo es todo lo necesario para operar el panel sensor. Porque el panel sensor es electrostáticamente sensitivo, los objetos no pueden ser usados en lugar de los dedos. La función primaria del panel sensor es mover el cursor o seleccionar objetos visualizados en la pantalla mediante la yema de sus dedos. Las siguientes ilustraciones muestran un buen uso del panel sensor.

**Mover el cursor -** Situe su dedo en el centro del panel sensor haga lo siguiente para mover el cursor:

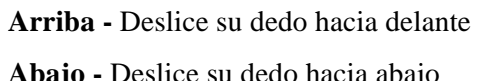

**Izquierda -** Deslice su dedo a la izquierda  **Abajo -** Deslice su dedo hacia abajo **Derecha -** Deslice su dedo hacia delante

## **Ilistraciones de Uso del Panel Sensor**

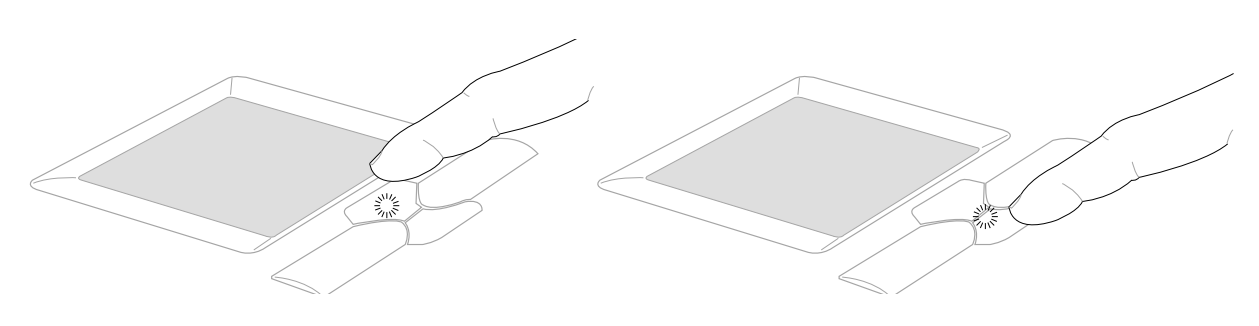

(presione y mantenga alto el botón del cursor) (presione y mantenga bajo el botón del cursor) Girar hacia arriba Girar hacia abajo

**Presionar/Teclear -** Con el cursor sobre el objeto, presione el botón derecho o use su dedo para tocar el panel sensor suavemente, manteniendo su dedo en el panel mientras el objeto es seleccionado. El objeto seleccionado cambiará de color. Los siguientes 2 ejemplos producen el mismo resultado.

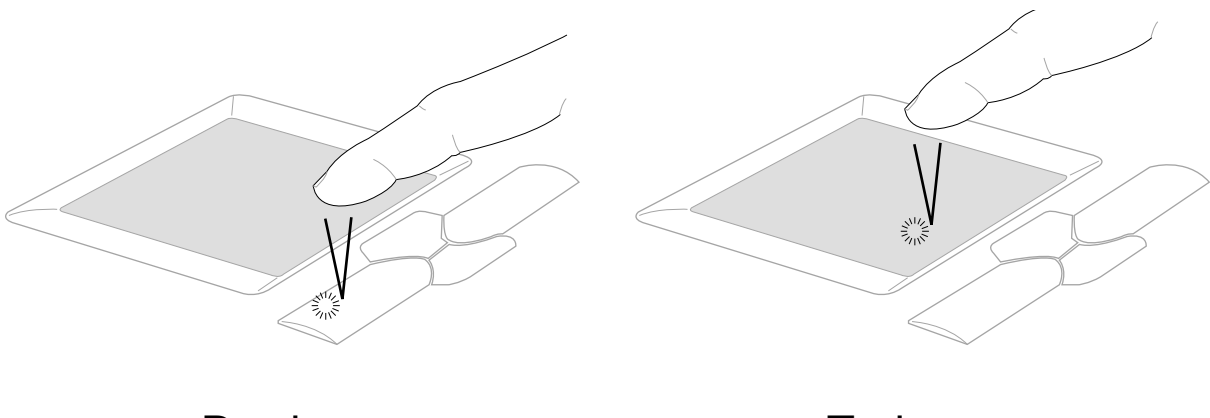

(presione el botón del cursor derecho y suelte) (suave pero rápidamente toque el panel sensor) Presionar Teclear

**Doble-clic/Doble-toque** Es una buena forma de lanzar un programa directamente del icono correspondiente escogido. Mueva el cursor sobre el icono qie desea ejecutar, presione el botón izquierdo o toque el panel dos veces rápida y sucesivamente, y el sistema lanzará el correspondiente programa. Si el intervalo entre losclicks es demasiado largo, La operación no será ejecutada. Puede ajustar la velocidad del doble clic usando el panel de control "Mouse" de Windows . Los siguientes 2 ejemplos producen el mismo resultado.

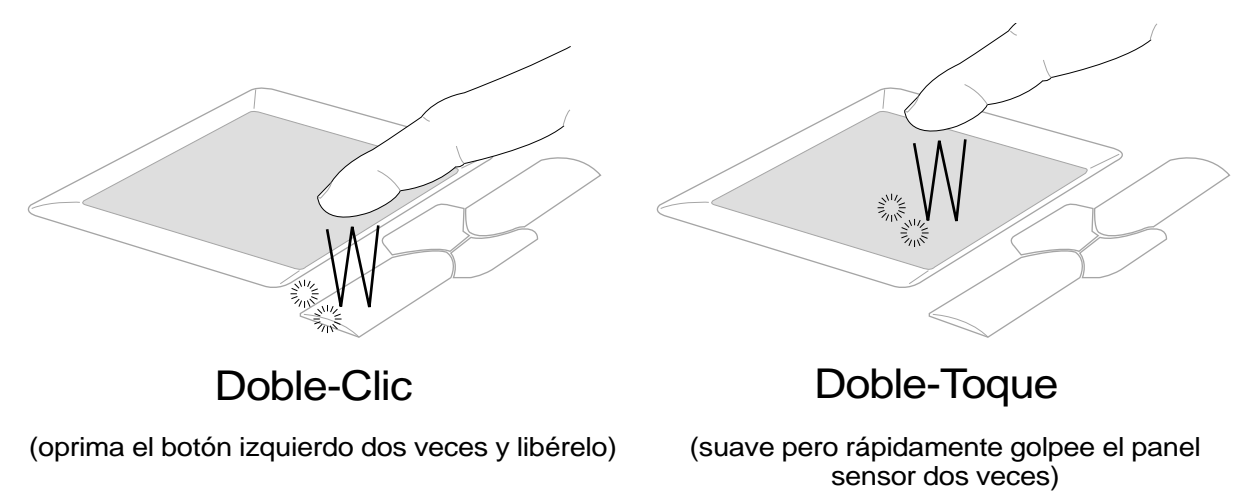

# **4 Utilizar el PC Portátil**

**Arrastrar -** Arrastrar significa recojer un objeto y colocarlo en cualquier lugar de la pantalla que desee. Puede mover el cursor sobre el objeto que escoja, y mientras mantiene el botón izquierdo presionado, mueva el cursor hacia el lugar deseado, entonces suelte el cursor. O, puede simplemente teclear dos veces sobre el objeto y sostener mientras el objeto con su dedo. Los siguientes 2 ejemplos producen el mismo resultado..

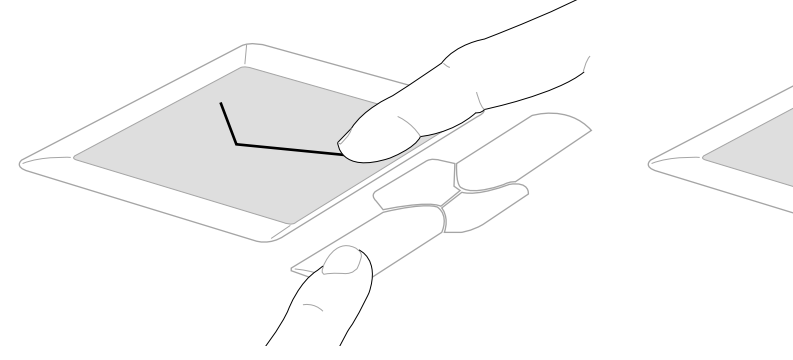

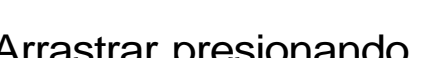

Arrastrar presionando Arrastrar tecleando

(sostenga el botón izquierdo y deslice su dedo por el panel)

(toque suave dos veces, deslizando el dedo durante el segundo toque)

**NOTA: Una función de software de giro controlado está disponible tras instalar la utilidad incluida del panel sensor para permitir una navegación fácil por Windows o la web. Las funciones básicas pueden ajustarse en el panel de control de Windows para permitir un trabajo más cómodo con el panel sensor.**

### **Cuidar el Panel sensor**

El panel sensor es muy sensible. Si no se cuida apropiamente, se puede dañar con facilidad. Tome nota de las siguientes precauciones.

- Asegúrese que el panel sensor no entre en contacto con suciedad, líquidos o grasa.
- No toque el panel sensor con los dedos sucios o mojados.
- No deje objetos pesados sobre el panel o sus botones.
- No arañe el panel sensor con sus uñas u objetos duros.

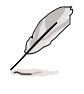

**NOTA: El panel sensor responde al movimiento no a la fuerza. No es necesario tocar la superfície demasiado fuerte. Dando demasiado fuerte no se eleva la respuesta del panel. El panel responde mejor a un ligero toque.**

# **Drive Óptico**

### **Insertar un disco óptico**

1. Mientras el PC potátil está encendido, presione el botón de extración del drive y el estuche saldrá parcialmente.

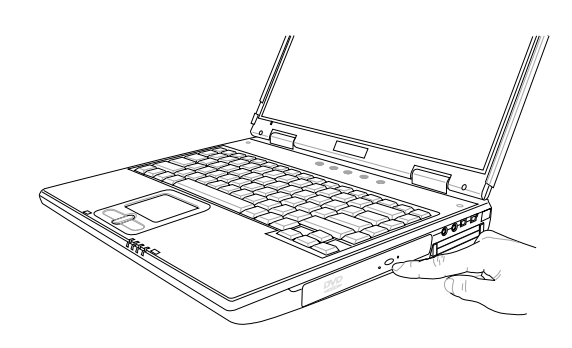

2. Suavemente estire el panel frontal del drive y deslice el estuche completamente fuera. Tenga ¡PRECAUCIÓN! no toque las lentes del drive de CD y otros mecanismos. Asegúrese que no hay obstrucciones que puedan quedarse bajo el estuche del drive.

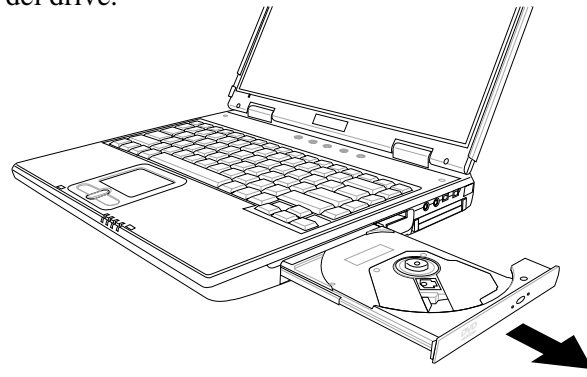

- 3. Sostenga el disco por un extremo coloque laparte impresa del disco hacia arriba. Presione en ambas partes del centro del disco hasta que el disco encaje en el tubo. **El tubo debe ser más grande que el disco cuando se monta.**
- 4. Despacio, devuelva el estuche del drive a su sitio. El drive debe empezar a leer la tabla de contenidos (TOC) del disco. Cuando el drive se para, el disco está listo para utilizarse.

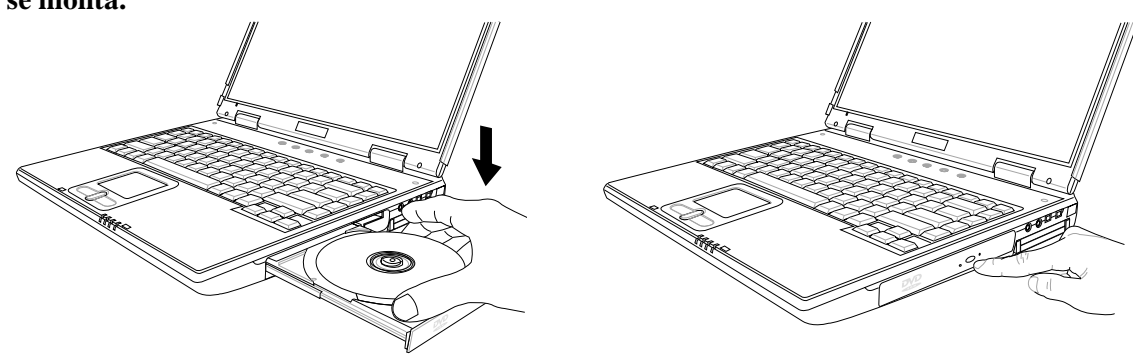

**NOTA: Es normal oir así como sentir el disco CD rodar con gran intensidad en el drive de CD cuando se leen los datos. Si hay problemas para sacar el estuche, inserte un clip de papel liso en el hueco a la derecha del botón de estracción del estuche para sacarlo manualmente.**

# **4 Utilizar el PC Portátil**

### **Usar el drive de CD-ROM**

El disco y equipamiento CD-ROM debe ser cogido con ¡PRECAUCIÓN! por los precisos envueltos mecánicos. Tener conciencia las importantes instrucciones de seguridad de sus administradores de CD. A diferencia de los drives CD-ROM del monitor, PC Portátil usa un hueco para mantener el CD en un lugar guardado del ángulo. Cuando se inserta un CD, es importante que el CD sea presionado hacia el centro del hueco o sino el drive de CD-ROM partirá el CD.

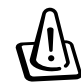

#### **¡ADVERTENCIA! Si el disco CD no es propiamente situado en el centro del hueco, el CD puede dañarse cuando el estuche se cierre. Siempre mire el CD de cerca cierra el estuche despacio paa prevenir daños.**

Una letra del drive de CD puede indicar de presencia de un disco CD en el drive. Tras insertar el CD propiamente, los datos son igual de accesibles que en un drive de disco duro; excepto que nada debe ser escrito ni cambiado en el CD. Usando el software propio, un módulo de drive de CD-RW o un módulo de drive DVD+CD-RW puede permitir discos CD-RW para ser utilizado como un drive duro con capacidad de escritura, borrado y edición.

La vibración ws normal para todos los drives de alta velocidad CD-ROM debido a desniveles del CD o impresiones en el CD. Para bajar la vibración, use el PC Portátil en una superfície plana y no pegue etiquetas en el CD.

### **Escuchar Audio CD**

Los drives de CD-ROM, CD-RW, y DVD-ROM funcionan con CDs audio, pero sólo el drive DVD-ROM funciona con el DVD audio. Inserte el audio CD y Windows™ automáticamente abre un lector de audio y empieza a funcionar. Dependiendo del disco audio DVD y del software instalado, puede ser necesario que encienda su lector de DVD para escuchar un DVD audio. Puede ajustar el volumen usando las teclas calientes o el icono del altavoz de Windows™ en la barra de tareas.

### **Información del DVD-ROM Drive**

El PC Portátil viene con un drive de opcional de DVD-ROM o un drive CD-ROM. Para ver los títulos DVD, debe instalar su propio visualizador software de DVD. El visualizador software de DVD opcional puede comprarse con este PC Portátil. El drive DVD-ROM permite usar ambos discos CD y DVD.

### **Definiciones**

DVD, que significa Disco Digital Versátil, es la tecnología de almacenamiento óptico de la próxima generación. La especificación DVD soporta discos con capacidades desde 4.7GB a 17GB y acepta velocidades superiores a 22.16MBytes/s. El drive DVD-ROM del PC Portátil es de una sola cara; El DVD de doble cara (8.5GB y más) necesita un reverso manual del dsico para acceder a la otra cara.

El DVD es esencialmente un CD más grande y rápido que puede mantener datos de video como de audio como de ordenador. Con esas capacidades y velocidad, los discos DVD pueden proporcionarle con drama-alta realización de color, videos de moción completa, mejores gráficos, cuadros con forma, y Sonido Digital Dolby® para una experiencia de cine. El DVD ayuda a acompasar el entretenimiento en el hogar, ordenadores, e información de negocios con un formato digital único, eventualmente reeplazando el audio CD, videocassette, discolaser, el CD-ROM, e incluso posiblemente los video juegos. El DVD tiene un apoyo extenso de todas las compañías electrónicas, las mayores compañías de ordenadores hardware, y de la mayoría de estudios de cine y música.

### **Información Regional de Grabación**

La grabación de una película DVD implica la decodificación del video MPEG2, del audio digital AC3 y una descripción del contenido CSS protegido. CSS (a veces llamada copia de guardia) es el nombre dado al esquema de protección adoptado por la industria de pintura móbil para satisfacer la necesidad de protección contra duplicación ilegal.

Aunque las reglas de diseño impuestas en las licencias CSS son muchas, la regla más relevante son las restricciones de la grabación en contenido regionalizado. Para facilitar las liberaciones de cine geograficamente marcadas, los títulos DVD de video son liberados para regiones geográficas especificas como se define más abajo en "Definiciones de Región" más abajo. Las leyes Copyright exigen que todas las películas DVD estén limitadas a una región particular (normalmente codificada en la región donde fue vendida). Mientras que el contenido de la película DVD puede librarse por múltiples regiones, las reglas CSS de diseño requieren que ningún sistema capaz de leer un contenido CSS el contenido codificado puede ser leido en una región.

**NOTA: El ajuste de región puede ser cambiado más de cinco veces usando el visualizador de software, entonces solo pueden leerse películas DVD para el último ajuste de región. Un cambio en el código de la región después, exige un reajuste de fábrica que no está cubierto por la garantía. Si el reajuste es deseado, los costes irán a expensas del usuario.**

### **Definiciones de Región**

#### **Región 1**

Canadá, US, Territorios de la US

#### **Región 2**

Chequia, Egipto, Finlandia, Francia, Alemania, Estados del Golfo, Hungría, Islandia, Iran, Iraq, Irlanda, Italia, Japón, Holanda, Noruega, Polonia, Portugal, Arabia Saudi , Escocia, Sudáfrica, España, Suecia, Suiza, Siria, Turquía, UK, Grecia, Repúblicas formadoras de Yugoslavia, Eslovaquia

### **Región 3**

Burma, Indonesia, Corea del Sur, Malasia, Filipinas, Singapur, Taiwán, Tailandia, Vietnam

#### **Región 4**

Australia, Caribe (Excepto Territorios de la US), America Central, Nueva Zelanda, Islas Pacíficas, América del Sur

#### **Región 5**

CIS, La India, Pakistán, el resto de Africa, Rusia, Corea del Norte

#### **Región 6**

China

**4 Utilizar el PC Portátil**

# **Conexiones Externas Opcionales**

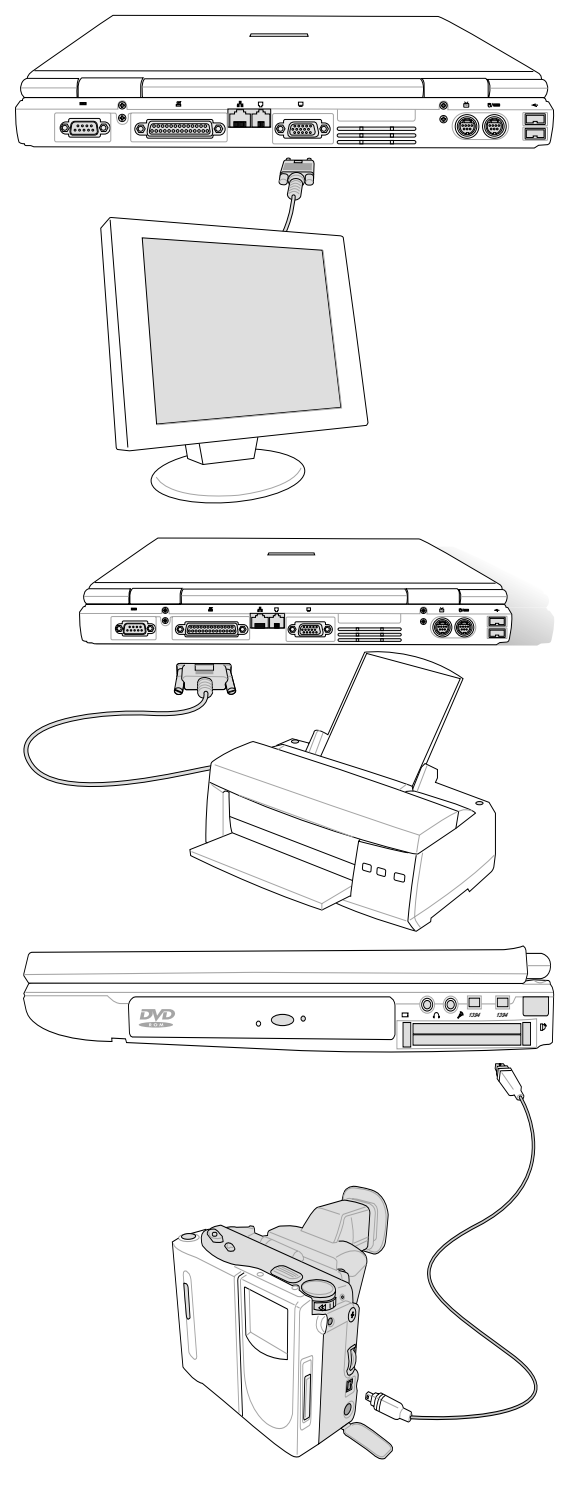

#### **Conexión a un Monitor**

Conectar un monitor externo es como un monitor estándar del PC. Solo conecta en el cacle VGA y está listo para usar (algunas configuraciones del PC Portátil pueden exigir ajustes de vusalización del driver adicionales). Puede ver el panel de visualización del PC Portátil mientras permite a otros ver el monitor externo. Para grandes audiencias, intente conectar un video proyector de ordenador.

#### **Conexión de Impresora**

Este PC Portátil proporciona un puerto paralelo que le permite conectar aparatos como impresoras de injección/laser, discos duros, drives movibles, o escaners. Alternativamente, una o más impresoras USB pueden ser conectadas directamente a un puerto USB.

#### **Conexión IEEE1394**

IEEE1394 es un bus de serie de alta velocidad como SCSI pero tiene simples conexiones capacides de enchufe caliente como el USB. Más de 63 aparatos como los drives de disco duro, escaners, y drives reemplazables con un puerto IEEE1394 puede ser todo conectado en lugar de usar unos puertos Paralelos tradicionales , IDE, SCSI, o EIDE. IEEE1394 es también usado en equipos digitales de alto final y pueden ser marcados "DV"para puertos de video digitales.

# **Conexiones Externas Opcionales (Cont')**

### **Conexiones Audio esternas**

El PC Portátil proporciona un fácil acceso para conectarse a un auricular estéreo, mono micrófono, y a una fuente audio estéreo como en algunos grabadores personales.

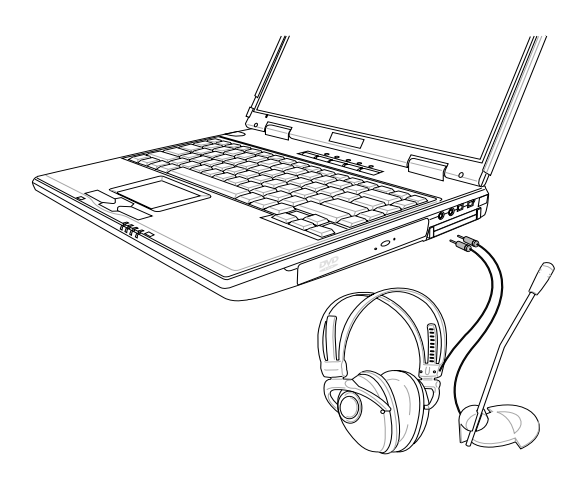

#### **Conexión del Ratón Externa**

Un ratón USB puede ser fácilmente conectado al PC Portátil. El ratón USB trabajará simultáneamente con el panel sensor del PC Portátil. Para conexiones USB extras, puede comprar otro hueco USB o teclado con un hueco USB integrado.

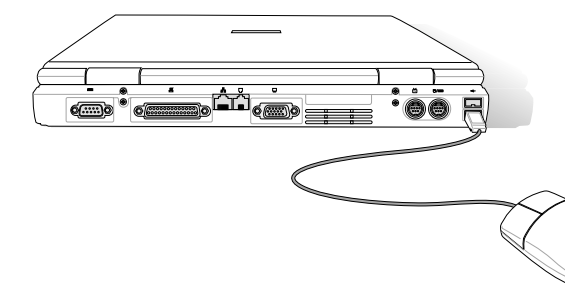

### **Conexión Audio SPDIF**

El auricular tiene solo dobles como un puerto audio SPDIF. El puerto SPDIF carga señales audio no descodificadas (AC3 or DTS) usando un cable opcional de fibra óptica a su sistema de teatro particular. La señal no descodificada puede ser descodificada por un descodificador externo AC3/ DTS o por un descodificador del PC Portátil incorporado (disponible solo en modelos seleccionados). La señal descodificada debe ser registrada en un amplificador de canal 5.1 para mover 6 altavoces para una sorprendente experiencia total.

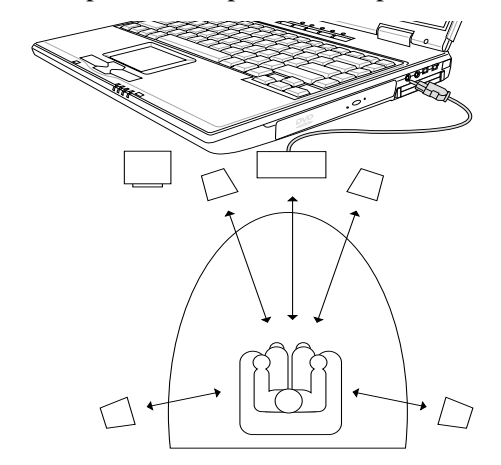

### **Conexión Externa de Teclado**

Para permitir una entrada de datos más fácil, puede conectar algún teclado PS/2 o USB (aquí mostrado).

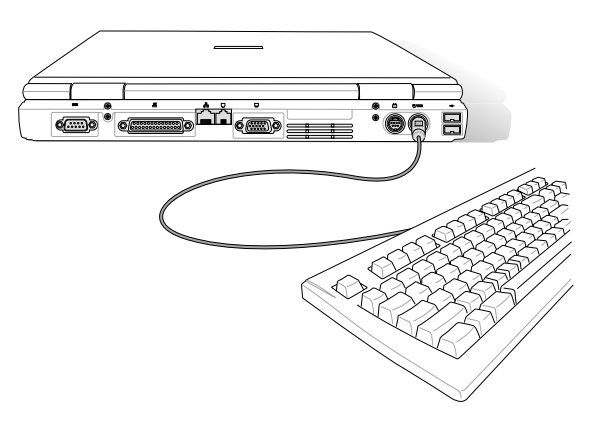

# **4 Utilizar el PC Portátil**

# **Accesorios PortBar II (Opcional en modelos seleccionados)**

Si necesita una solución simple y barata, use un PortBar para conectar sus aparatos de monitor y entonces rápidamente conecte o desconecte todos los aparatos gracias a un conectador fácil de usar. La característica de enchufe y de lectura del PortBar permite estar conectado o desconectado mientras el PC Portátil está conectado o desconectado (tabla caliente). Excepto para el aparato conectado al puerto de serie, otros aparatos funcionarán con normalidad durante la tabla caliente. Si algún aparato no funciona o no puede verse, puede refrescar los aparatos: (1) haciendo clic en el icono "My Computer" en la pantalla, (2) seleccionando "Propiedades" en el menu, (3) seleccionando la tabulación "administrador de aparatos", (4) haciendo clic en el botón "Refresh", y (5) haciendo clic en el botón "OK" acabar.

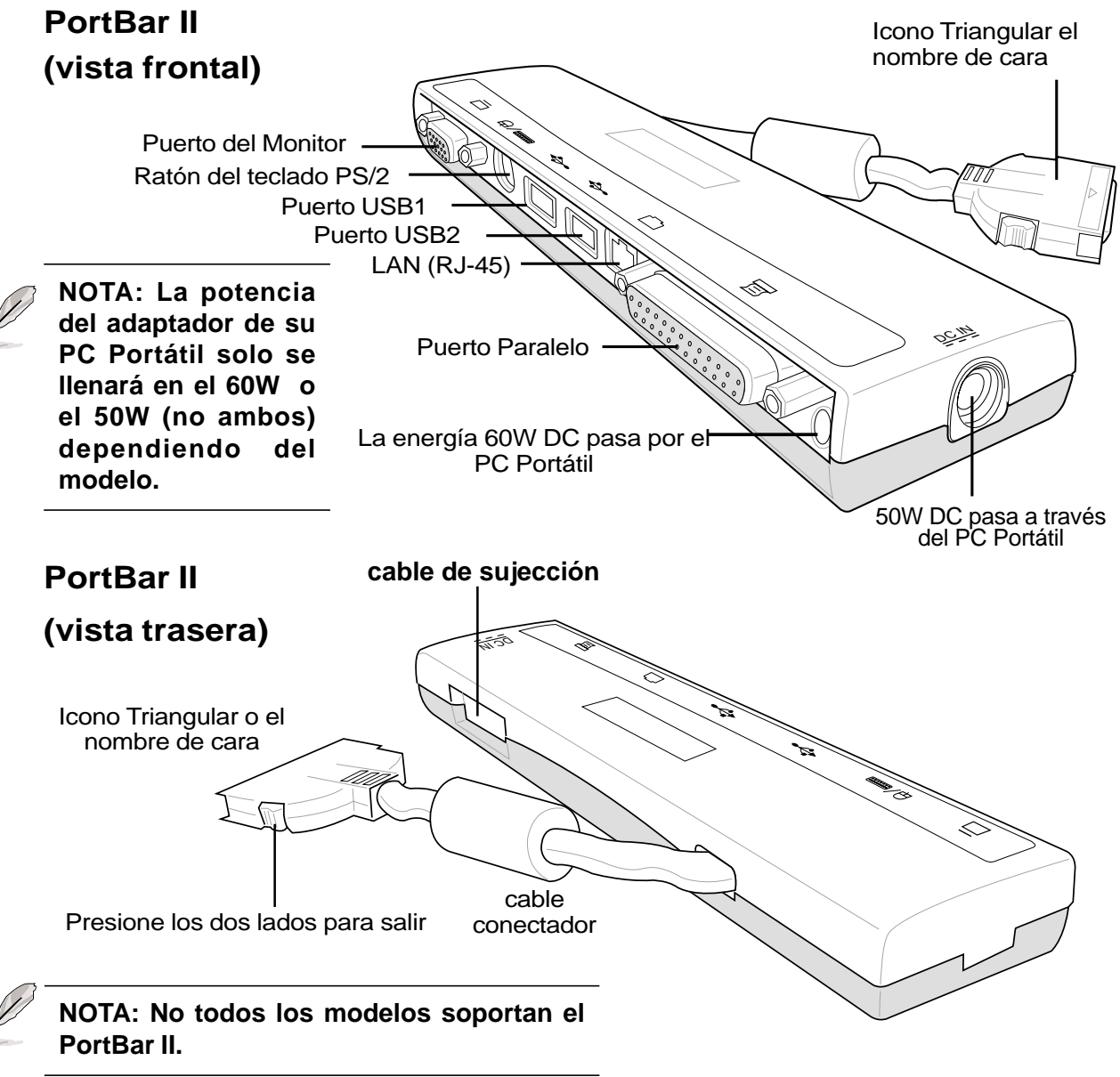

**44**

# **Enchufe de la tarjeta del PC (PCMCIA)**

El PC Portátil soporta tarjetas de PC (o las a veces referidas tarjetas PCMCIA) para permitir expansión como las tarjetas PCI de escritorio. Esto le permite preparar su PC Portátil a recibir una amlia gama de necesidades de aplicación. Cada hueco PCMCIA puede recibir tarjetas de PC **tipo I o tipo II**. Las tarjetas de PC tienen el tamaño de algunas tarjetas de crédito y tienen un conectador de 68pins en el final. La tarjeta de PC estándar acomoda un número de opciones expansivas de función, comunicación, y almacenamiento de datos. Las tarjetas de PC aceptan tarjetas de memoria/flash, adaptadores de fax/ modems, de red, adaptadores SCSI, tarjetas decodificadoras MPEG I/II, Tarjetas Smart, e incluso Módem inalámbrico o tarjetas LAN. El PC Portátil soporta el PCMCIA 2.1, y Tarjetas de Bus estándar de 32bits CardBus.

Las tres tarjetas de PC zestándars realmente tienen diferente grosor. Las tarjetas tipo 1 tienen 3.3mm, las tarjetas tipo 2 tienen 5mm, y las tarjetas tipo 3 tienen 10.5mm de grosor. Las tarjetas tipo I y tipo II pueden utilizarse en un hueco único, pero las tarjetas del tipo III tienen dos huecos. **Las trajetas del tipo III solo son soportadas por PC Portátiles con dos huecos de tarjetas de PC.**

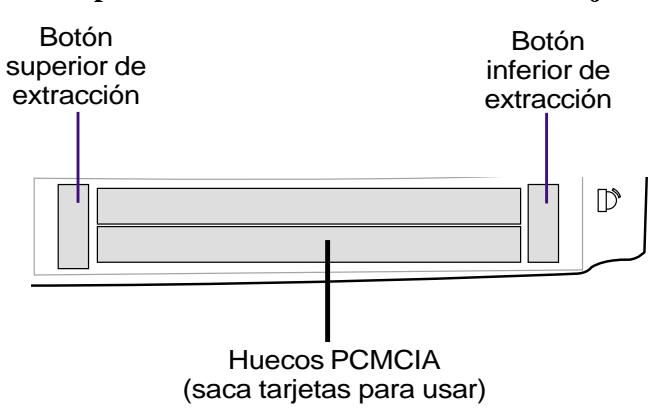

### **Soporte de Tarjeta de Bus de 32-bits**

El soporte de tarjeta de Bus permite a las tarjetas de PC y a sus visitantes usar el bus maestro de 32 bits y operar a una velocidad superior a 33MHz, transfiriendo datos en muchos modos comparable con el 132MB/sec de PCI. En comparación, La tarjeta de bus de PC de 16 bits estándar puede mantener solo 20MB/sec. Hasta el PC Portátil está equipado con la tarjeta de Bus de panel y un modo de datos más rápido, puede mantener operaciones de banda amplia, como 100Mbps Ethernet Rápido, periféricos Rápido SCSI, y conferencia basada en ISDN-based de vídeo. Los periféricos de la tarjeta de bus soportan enchufe y lector.

El hueco de la tarjeta de busa es compatible con las tarjetas de PC de 16 bits que sirven en 5 operaciones de voltaje mientras la Tarjeta de Bus opera en 3.3 voltajes para reducir el consumo de energía.

# **4 Utilizar el PC Portátil**

# **Insertar una Tarjeta de PC (PCMCIA)**

- 1. Inserte la tarjeta de PC con el conector lateral primero. Cuando la tarjeta de PC esté conpletamente insertada, debe estar igual al lado del PC Portátil.
- 2. Con ¡PRECAUCIÓN! conecte algún cable o adaptador necesitado por la tarjeta de PC. Normalmente los conectores pueden ser insertados solo en una orientación. Busca una etiqueta, icono, o marca en el lado del conector que representa la parte de arriba.

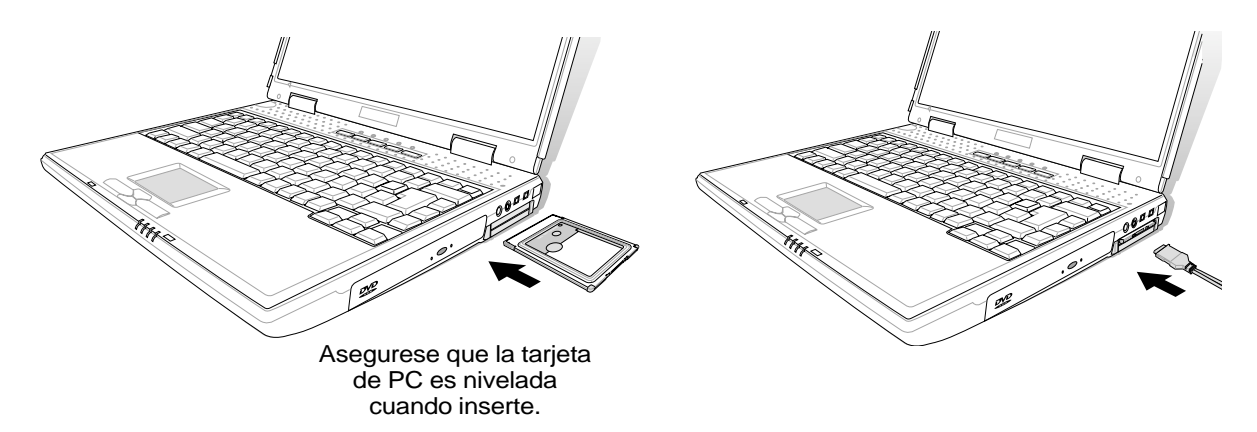

### **Cambiando una tarjeta de PC (PCMCIA)**

Para cambiar una tarjeta de PC, primero retirar todos los cables o adaptadores adjuntados a la tarjeta de PC, luego haga doble clikc en el icono de la tarjeta de PC en la barra de tareas de Windows y pare la tarjeta de PC que quiere cambiar.

- 1. Preione en la tecla de salida y salga. El botón de receso cargado se estenderá cuando apriete y salga.
- 2. Presione el botón extendido contra la salida de la tarjeta de PC. Con ¡PRECAUCIÓN! estire de la extraída tarjeta de PC del hueco.

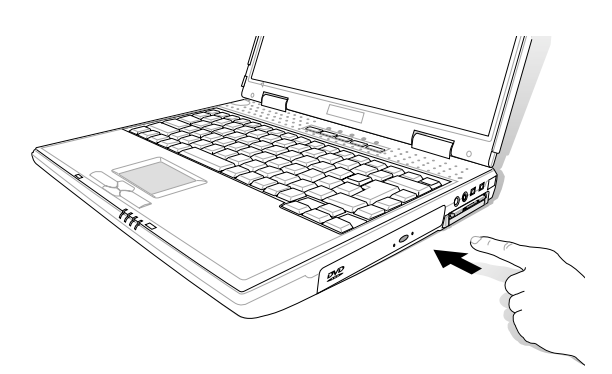

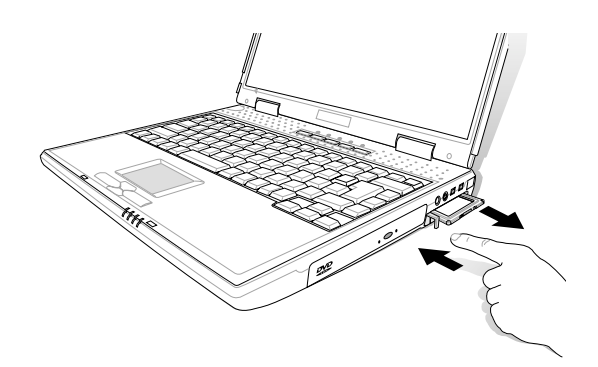

# **Módem y Conexiones en la Red**

El Módem y el modelo de red incorporado vienen ambos con el puerto RJ-11 y un RJ-45. Los cables de teléfono RJ-11 tienen dos o tres salidas y se usan para teléfonos a enchufes de teléfono encontrados en las paredes de las casas y algunos edificios comerciales(algunos edificios comerciales pueden tener salida de teléfono diseñado para fonosistemas dedicados que pueden no ser compatibles). Los cables de red RJ-45 se encuentran conectados de ordenadores a enchufes de red usualmente dados en medios de negocios.

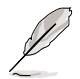

**NOTA: El Módem y la red no pueden instalarse después de un upgrade. El Módem y/ o la red pueden instalarse como una tarjeta de PC (PCMCIA).**

**¡ADVERTENCIA! Solo use enchufes de teléfono análogos. El Módem incorporado no soporta el voltage usado en los fonosistemas digitales. No conecte el RJ-11 al fonosistema digital encontrado en muchos edificios comerciales o puede dañarse algo!**

### **Conexión del Módem**

El alambre teléfonico usado para conectar el Módem interno del PC Portátil deben seru uno o dos (sólo dos alambres (linea de teléfono #1) son usados por el Módem) y debe tener un conectador RJ-11 en ambos finales. Conecte un extremo al puerto del Módem y el otro a un enchufe teléfonico análogo (uno encontrado en una pared de una casa). Once the driver is setup, the Módem is ready to use.

**NOTA: Cuando esté conectado a un servicio en linea, no ponga el PC Portátil en suspensión (o modo sueño) O sino se podría desconectar la conexión con el Módem.**

### **Protocolos del Módem**

El PC Portátil con el Módem interno concuerdan con JATE (Japón), FCC (US, Canadá, Corea, Taiwán, y otros), y CTR21 (ver las páginas referentes a los países de apoyo) para apoyo casi mundial.

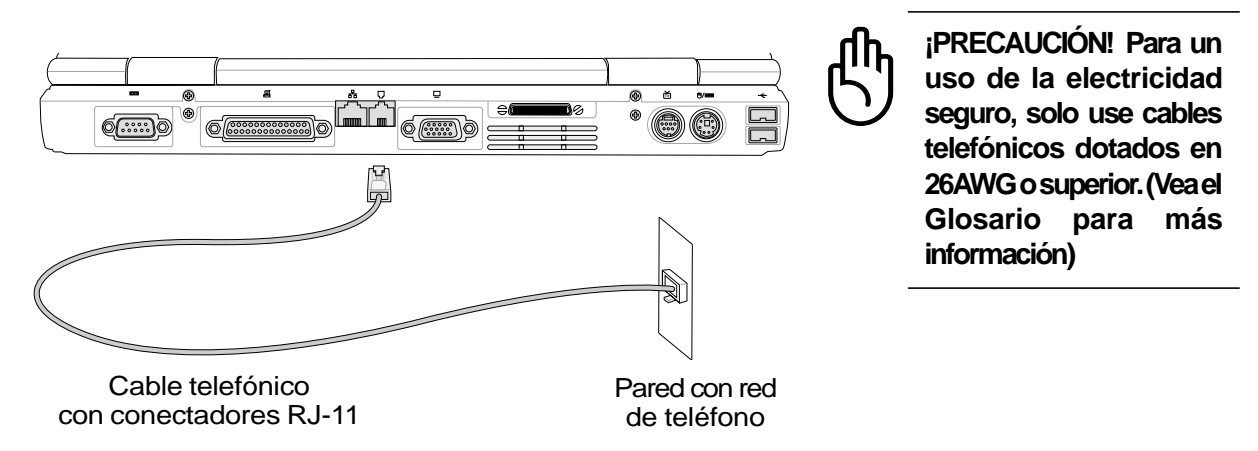

Este es el ejemplo de un PC Portátil conectado a una red telefónica para usar el Módem incorporado.

# **4 Utilizar el PC Portátil**

# **Conexión de Red**

Conecte un cable de red, con conectores RJ-en cada extremo, al puerto del Módem/red al PC Portátil y en el otro extremo un cubo o un enchufe. Para velocidades 100BASE-TX , su cable de red debe ser de categoría 5 (no categoría 3) con un par de alambres enrollados. Si planea arrancar el interface a 100Mbps, debe ser conectado a un cubo de 100BASE-TX (no a un cubo de 100BASE-T4). Para el 10Base-T, use la categoría 3, 4, o 5 pares de alambres enrollados. Los tranfers dobles (hasta 200Mbps) se soportan en este PC Prtátil pero exige una conexión a un enchufe con "duplex" habilitado. El defecto de software es para usar el ajuste más rápido así la intervención del usuario no es exigida.

### **El Par de Cables Enrollados**

El cable usado para conectar la tarjeta Ethernet a un visitante (deneralmente un Cubo o un Enchufe) se llama el Par Ethernet Recto a través Enrollado (TPE). Los conectores finales se llaman conectores RJ-45, que son compatibles con el conector de teléfono RJ-11. Si conectar dos ordenadores juntos sin un cubo de por medio, se exige un par enrollado cruzado.

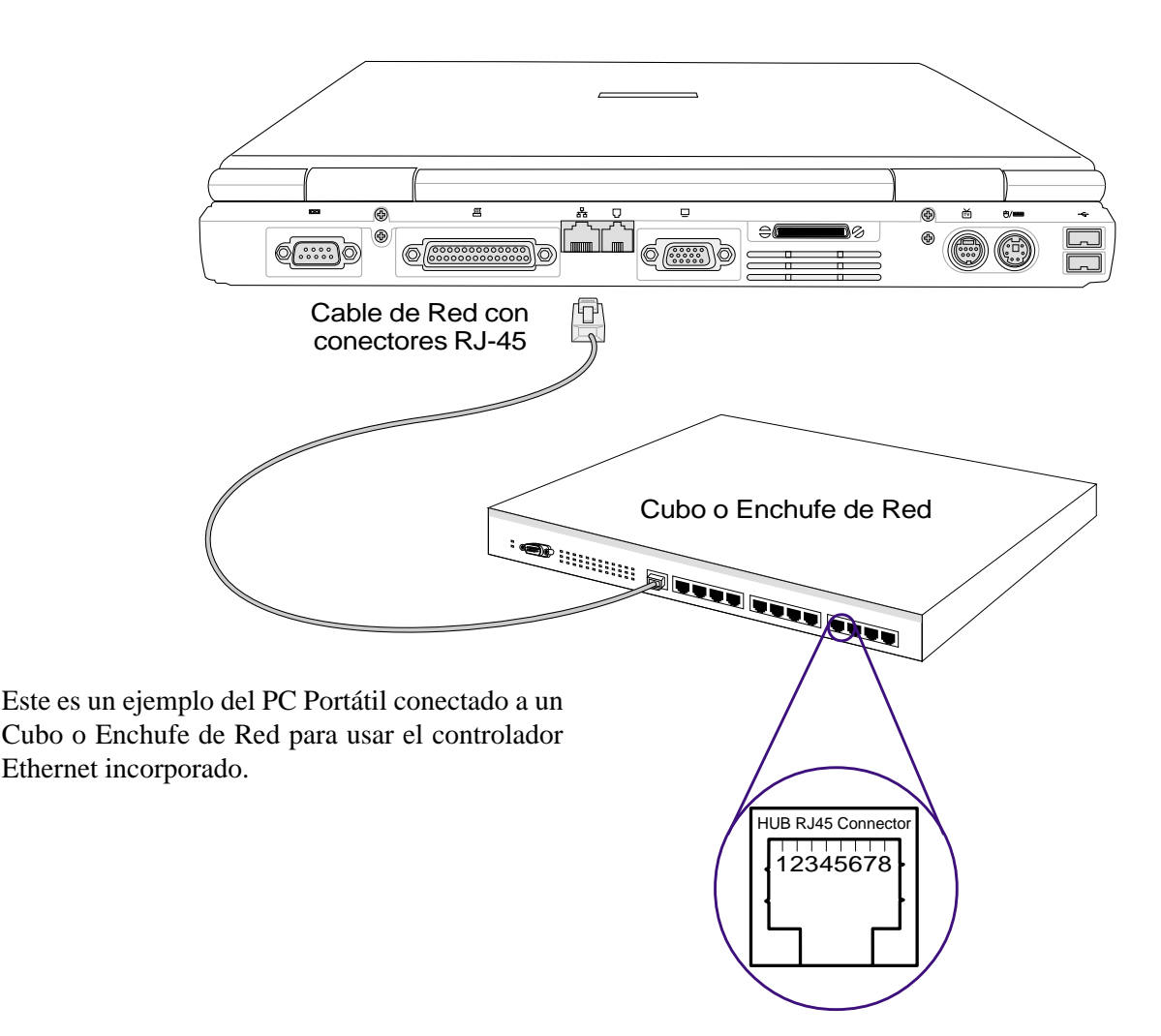

# **Comunicación sin cables IR**

El PC Portátil está equipado con un Puerto de Comunicación (IR) infrarrojo convenientemente localizado (ver **2. Conociendo las Partes** para localizar). El puerto IR viene con una conformidad 1.1 de la Versión de Serie de Enlace de Datos infrarrojo de DatIrDA (Asociación de Datos Infrarroja), que le permite ajustar punto por punto las comunicaciones inalámbricas. Puede usar una aplicación espécifica FIR para recibir o enviar ficheros de datos a otros equipos equipados con un puerto infrarrojo. Debe ajustar esos modos en el BIOS antes de empezar a instalar el driver IR y las aplicaciones de transacción de ficheros. FIR (Infrarrojo Rapido) soporta más de 4Mbps. Vea los Soportes de Utilidades y de Drivers del CD del Manual de Usuario Para unas instrucciones de instalación detalladas.

## **Guía para el Uso de la Comunicación IR**

Siga la guía listada abajo cuando use la Comunicación Infrarroja (IR):

- Asegúrese que el Modo IR en el ajuste de BIOS está apropiamente ajustado al modo que querría usar.
- El ángulo entre dos puertos de comunicaciones Infrarrojas no debe exceder de  $\pm 15^\circ$ .
- La distancia entre el IR del PC Portátil y de la tarjeta del aparato IR no debe exceder los 20 pdas (50 cm).
- No mueva ni el PC Portátil ni el otro aparato durante la transmisión de datos.
- Puede darse un error si la transmisión IR es conducida con altos niveles de ruido o vibración.
- Evite luz natural directa, flashes, luz incandescente, luz florescente, u otros aparatos infrarrojos tales como controles remoto cerca del puerto infrarrojo.

### **Habilitar el Infrarrojo**

La conexión Infrarroja MS Windows ME se llama "Enlace Inalámbrico" y debe ser habilitado por un defecto. Busque el icono en el Panel de Control. Vea en "Drivers y Utilidades" del manual para instrucciones de instalación detalladas.

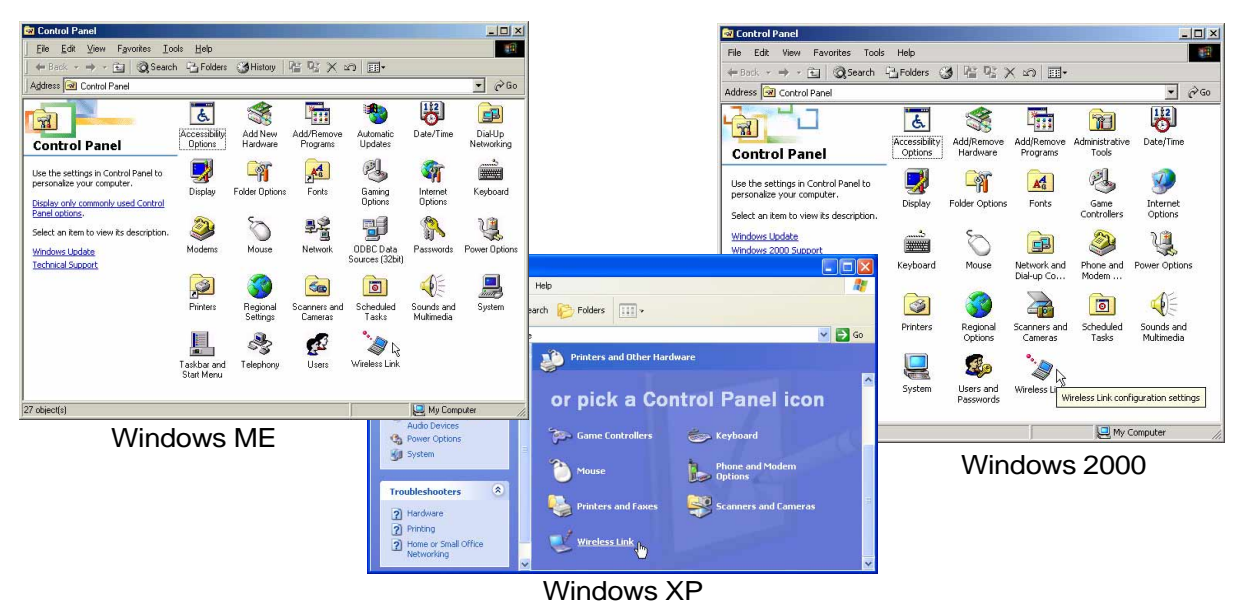

# **4 Utilizar el PC Portátil**

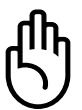

**¡PRECAUCIÓN! Deshabilite la comunicación infrarroja cuando no use el IR por largos periodos porque bastantes fuentes de Windows podrían bajar la realización del PC Portátil.**

# **Sistema de Potencia AC**

La energía del PC portátil está comprimida en dos partes, el adaptador de energía y el sistema de batería. El adaptador de energía convierte la potencia AC de un interruptor de pared a potencia DC exigida por el PC Portátil. El paquete de batería consiste de un set células de batería colocadas juntas. La función primaria del adaptador AC es proporcionar energía al PC Portátil que también carga la batería. Cuando el adaptador de energía está conectado al PC Portátil, éste provee de energía al PC Portátil y carga la batería interna al mismo tiempo que está conectado a una corriente eléctrica.

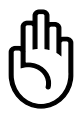

**¡PRECAUCIÓN! Para proteger el PC Portátil de daños, use sólo el adaptador de energía que viene con este PC Portátil porque cualquier adaptador de energía tiene su propia clasificación de salidas de energía.**

# **Sistema de Batería**

El PC Portátil está diseñado para trabajar con una batería renovable localizada dentro del compartimento de la batería. Una batería totalmente cargada proporciona varias horas de duración, aunque puede extender características de administración de energía a través del ajuste BIOS. El sistema de batería realiza la Batería Smart estándar bajo el medio Windows, que permite a la batería informar con exactitud el porcentaje de carga que falta en la batería. El paquete adicional de batería es opcional y puede comprarse por separado a través de un minorista de PC Portátiles. Antes de usar el PC Portátil con batería por primera vez, compruebe el icono de batería en la barra de tareas de Windows para asegurarse que la batería está totalmente cargada. Cargar la batería tarda unas horas cuando el PC Portátil está apagado.

## **Cargar la Batería**

Usted puede cargar la batería usando el adaptador de energía. Cuando el adaptador de energía está enchufado, la batería insertada se recarga automáticamente mientas su PC Portátil está encendido o apagado. Tarda unas horas en recibir la carga completa cuando está apagado pero tarda el doble cuando el PC Portátil está en uso. Cuando la carga naranja LED da destellos, se exige la carga. La batería está cargando cuando el LED naranja es sólido. Cuando el LED está apagado, la batería está cargada.

**NOTA: La batería para de cargar si la temperatura es muy alta o si el voltaje de batería es demasiodo alto. BIOS proporciona una batería smart que refresca la función.**

## **Usar la Batería**

Una batería totalmente cargada proporciona al PC Portátil varias horas de energía. Pero la actual figura varía dependiendo de como use las características del ahorro de energía, sus hábitos generales de trabajo, el CPU, el tamaño de la memoria del sistema, y del tamaño de su pantalla.

### **Comprobar la batería**

Para comprobar la energía de batería restante, mueva el cursor sobre el icono de batería. El icono de batería es una "batería" cuando no usa energía AC y un "enchufe" cuando usa energía AC. Haga doble clic sobre el icono para más información y ajustes. Los siguientes ejemplos son los de Windows XP.

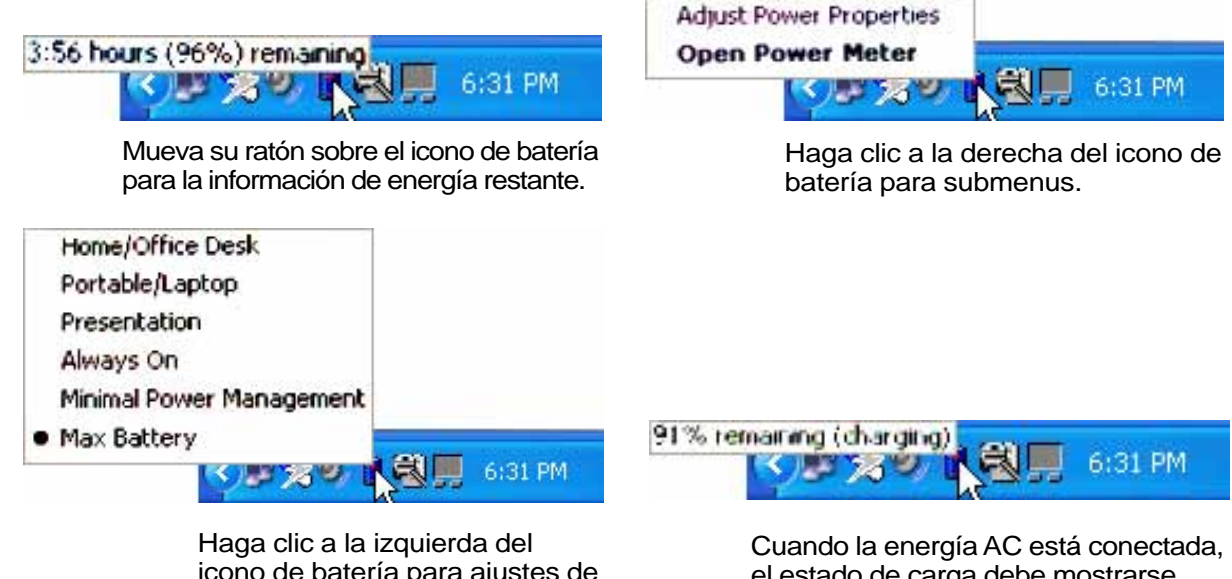

icono de batería para ajustes de administración de energía.

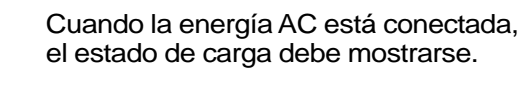

**NOTA: Si ignora el aviso de batería baja, el PC Portátil arranca eventualmente el modo suspendido (el defecto de Windows default usa el STR).**

**¡ADVERTENCIA! Guardar en RAM no tarda mucho cuando la energía de batería es reducida. Salvar en el disco (STD) no es lo mismo que apagar. El STD requiere una pequeña cantidad de energía y fallaría si no hay energía disponible, debido a la reducción de batería o no administración de energía (por ej. cambiar ambos el adaptador de energía y el paquete de batería).**

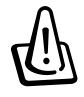

**¡ADVERTENCIA! Nunca intente cambiar la batería cuando esté encendido, o si el sistema no ha entrado todavía en modo de suspensión o se puede producir una pérdida de datos.**

# **Modos de Administración de Potencia**

El PC Portátil tiene un número de características de ahorro de energía automáticas o ajustables que puede usar para maximizar la duración de la batería y un Coste Total de Propietario para la Posesión(TCO). Puede controlar algunas de estas características a través del menu de Energía en el ajuste BIOS. Los ajustes de administración de energía ACPI están hechos a partir del sistema operativo. Las características de administración de energía están diseñadas para guardar la máxima electricidad posible poniendo componentes en modo de bajo consumo lo más a menudo posible, pero también permite una completa oeración en demanda. Este modo de baja energía se refiere al modo de **Suspensión** (o Suspendido al RAM) e **Hibernación** Suspender al Disco (STD). El modo de Suspensión es una simple función provista pr el sistema operativo. Cuando el PC Portátil está en alguno de los modos de ahorro, el estado debe mostrarse por o siguiente: **Suspensión: el LED de Energía Parapdea** e **Hibernación: el LED de Energía Apagado**.

## **Modo de Máximo Funcionamiento**

El PC Portátil opera en el modo de máxima potencia cuando son disminuídas las funciones de admnistración de energía configuradas por Windows y Speed step (mirar el manual "Driver &Utitlities"). Cuando el PC Portátil está operando en el modo de máximo funcionamiento, el indicador de energía se mantiene encendido, si usted es consciente de que ambos sistemas, el de funcionamiento y el de consumo de energía, seleccione " Máximo Funcionamiento" en vez del de la función de disminución de energía.

### **El ACPI**

La avanzada configuración y la Administración de Energía (ACPI) fue desarrollado por Intel, Microsoft y Toshiba especialmente para Windows, y más tarde para controlar la administración de energía, y las características de Enchufe y Lectura. El ACPI es el nuevo estándar en la administración de energía para PCs Portátiles. Si instala Windows 98 usando un BIOS datado en 12/1/1999 o más tarde, el ACPI se instala automáticamente.

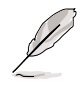

**NOTA: APM fue usado en sistemas operativos más antiguos como Windows NT4 y Windows98, ya que nuevos sistemas operativos como Windows 2000 y Windows ME utilizan ACPI, APM no está incluido en este PC Portátil.**

### **Modo de Suspensión**

En **Mantenimiento** e **Hibernación**, el reloj CPU es parado y la mayoría de los aparatos del PC Portátil son puestos en su estado activo más bajo. El modo suspendido es el estado de energía más bajo del PC Portátil. El PC Portátil entra en Suspensión cuando el sistema permanece parado durante una cantidad específica de tiempo, o manualmente apretando las teclas [Fn][F1]. El LED de energía parpadea cuando el PC Portátil está en modo STR. En modo STD, el PC Portátil debe parecer estar apagado. **Recuperarse del STR apretando cualquier tecla (escepto Fn). Recuperarse del STD usando el enchufe de energía (igual que encender el PC Portátil).**

### **Ahorros de Potencia**

El PC Portátil entra en modo de Suspensión (prioridad inferior) cuando el sistema permanece parado durante una cantidad de tiempo determinado. El tiempo puede ajustarse en el ajuste BIOS (prioridad inferior) y el administrador de energías de Windows (prioridad superior). Para resumir la operación del sistema, presione cualquier tecla.

### **Resumen del Estado de Energía**

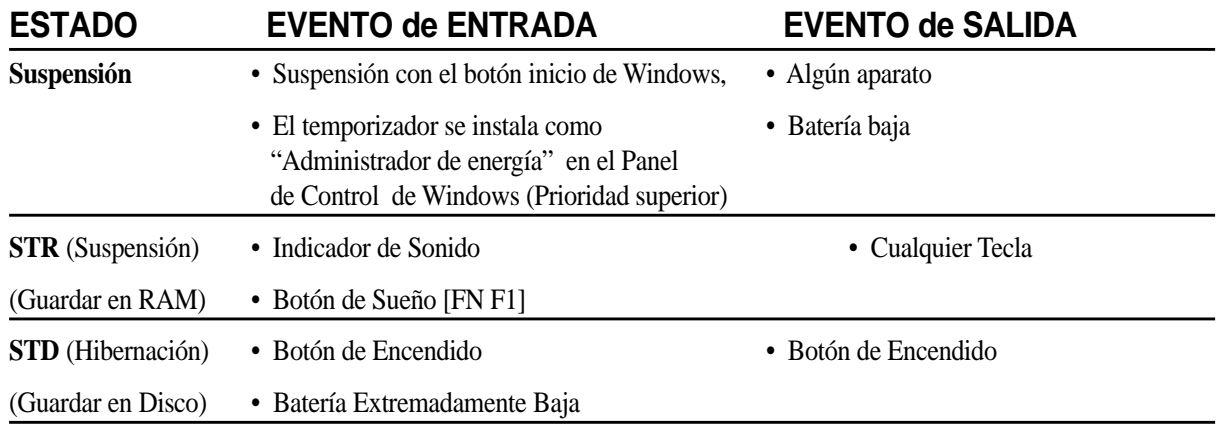

### **Control térmico de energía**

Hay tres métodos de Control de energía para controlar el estado térmico del PC Portátil. Este control de energía no puede ser configurado por el usuario y debe saberse en caso de que el PC Portátil entrase en cualquiera de estos estados. Las siguientes temperaturas representan la temperatura del chasis (no CPU).

- El ventilador se enciende para activar el frío cuando la temperatura supera el límite de seguridad.
- El CPU baja la velocidad para el frío pasivo cuando la temperatura supera el límite de seguridad.
- El sistema se apaga por frío crítico cuando la temperatura excede el límite máximo de seguridad.

# **Sistema de Expansión de Memoria**

Se exige al menos un módulo de memória para usar este PC Portátil. La memoria adicional elevará la realización de la aplicación disminuyendo el acceso al disco duro. Es más obvio en un software más nuevo que exige más y más fuentes de sistema. Dos enchufes de **200 pins** SO-DIMM (Pequeño Módulo de Memoria de Perfil Dual Inline) están disponibles para la expansión del sistema de memoria usando el módulo

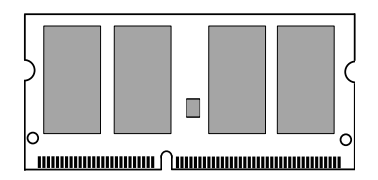

**DDR** SO-DIMM. Normalmente, el tamaño de memoria del SO-DIMM está disponible en 64MB, 128MB, 256MB, o 512MB para cada módulo. El BIOS detecta automáticamente la cantidad de memoria en el sistema y configura el CMOS por consiguiente durante el proceso del POST (Auto-Test-de-Energía). No hay ajustes de hardware o de software (incluido BIOS) exigido tras la instalación de la memoria. Sólo compre módulos de expansión a minoristas autorizados de este PC Portátil para asegurar compatibilidad y realización.

**¡PRECAUCIÓN! Este PC Portátil no soporta el EDO DRAM o el SDRAM.**

# **Drive de Disco Duro**

Los drives de Disco Duro tienen capacidad superior y operan a velocidades mucho más rápidas que las disqueteras y el CD-ROM. Drives IDE realzados proporcionan una solución de masa de almacenamiento fidedigno, rápido, y coste efectivo en la indústria de almacenamiento de PC. Los modos de tranferencia de alta velocidad soportados son el UltraATA/100 superior a 100MB/sec y el modo 4 de PIO superior a 16.6MB/sec. El PC Portátil viene con una amplitud reemplazable de 2.5" (6.35cm) y .374" (.95cm) el drive de disco duro superior UltraATA/100/66 IDE con capacidades corrientes superior a 40GB. Los corrientes de drives duros IDE soportan el S.M.A.R.T. (Tecnología de Automonitorización e Información) para detectar los errores del disco duro o fallos antes de que se produzcan.

# **Nota de Manejo Importante**

Un manejo impropio durante el tránsito puede dañar el drive del disco duro. Maneje el PC Portátil con ¡PRECAUCIÓN! y manténgalo lejos de la electricidad estática y de fuertes vibraciones e impactos. El drive del disco duro es el componente más sensible del PC Portátil y sería el primer o único componente que se dañaría si el PC Portátil es arrojado.

# **Actualización del Procesador y del Drive del Disco Duro**

Visite un centro de servicio autorizado o minoristas para actualizaciones del procesador.

**¡ADVERTENCIA! La sustitución del CPU o del drive del disco duro anulará la garantía.**

# **Adaptadores de Energía de Vehículo/Aire y Vehículo-Solo (Opcional**

### **en modelos seleccionados)**

El fin principal de los adaptadores de energía de vehículo/aire o vehículo-solo es proporcionar una fuente de energía para usar el PC Portátil y/o cargar la batería del PC Portátil durante un tránsito cuando la energía AC está disponible. Estos productos son instrumentos esenciales para profesionales actuales en mobilidad. Su compra puede realzar el poder, realización, y versatilidad de su ordenador portátil cuando trabaja en el aire, en la carretera, o en el mar.

### **Adaptador de Energía de Vehículo/Aire**

Puede adaptar el adaptador de energía de vehículo/aire en muchos vehículos, aviones, o barcos. El adaptador de energía de vehículo/aire tiene tanto enchufe de cigarro y un enchufe EmPower.

El enchufe de cigarro se adapta a cualquier vehículo 12 voltios DC o utilidad receptible y produce una salida de 19 voltios.

El enchufe EmPower está diseñado para funcionar con sistemas de energía de avión en vuelo EmPower. Los sistemas EmPower están actualmente disponibles en la mayoría de compañías. Si no está seguro de su disponibilidad en su vuelo, por favor, cosulte a los servicios de información de su compañía.

### **Adaptador de Energía de Vehículo-solo**

El adaptador de energía de vehículo-solo no tiene un enchufe EmPower y por eso solo puede usarse en vehículos o barcos usando un enchfe encendedor de cigarros estándar.

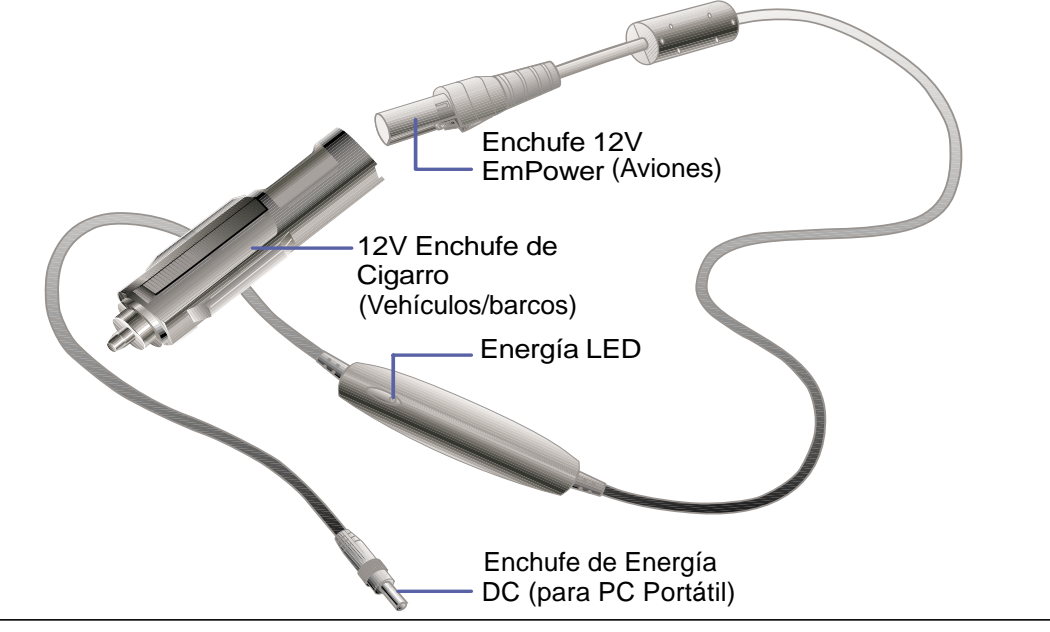

**NOTA: El adaptador de energía de vehículo/aire se muestra aquí. Un modelo de vehículosolo (automóvil o barco) está disponible sólo el que tiene fijado un enchufe de cigarro y no puede utilizarse en aviones. Hay un modelo de 50W y uno de 60W con enchufes DC de diferente tamaño.**

**4 Utilizar el PC Portátil**

# **Asegurar su PC Portátil (Opcional)**

Para seguridad del sistema y del drive del disco duro, vea ajuste BIOS "Seguridad". Un cierre de tres partes como el de Kensington® puede usarse para asegurar su PC Portátil físicamente a un objeto inmóvil. Los cable envueltos alrededor del objeto y la forma "T" final inserta al puerto de cierre Kensington® como se muestra en esta ilustración y una tecla o una combinación dial se usa para asegurar el cierre en el lugar. Para más información puede leer los anuncios en las tiendas de PCs Portátiles (a veces referidos como "Móvil" or "Portátil").

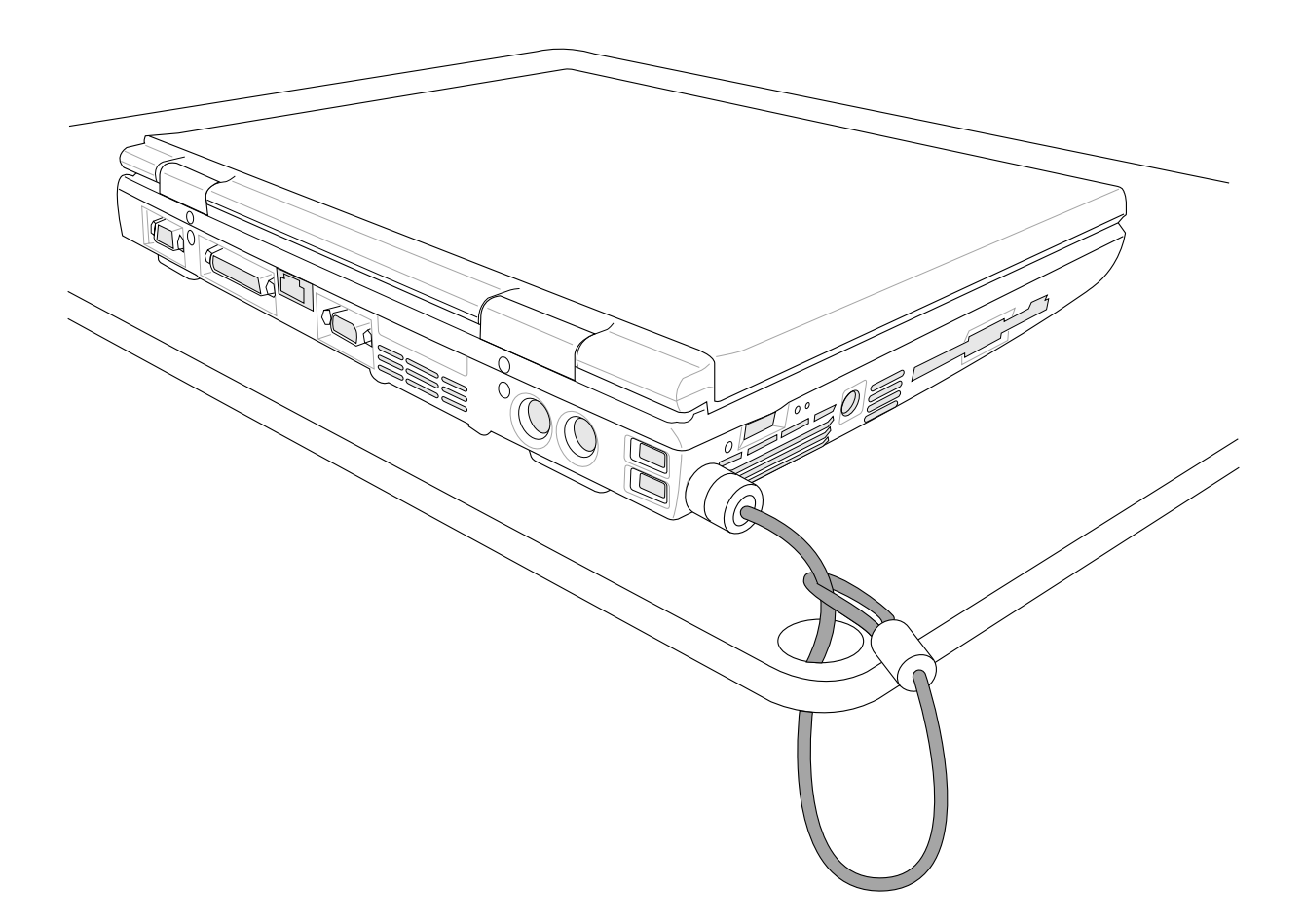

# **Apéndice**

**Conformidad del Módem Interno Glosario Estándares Mundiales de Enchufes Información sobre el Dueño**

# **Conformidad del Módem Interno**

El PC Portátil con el modelo de módem interno cumple los requerimientos de la JATE (Japón), la FCC (EE.UU., Canadá, Corea, Taiwán), y de la CTR21. El módem interno ha sido aprobado de acuerdo con la decisión del Consejo 98/482/EC para la conexión terminal única pan-europea a una red pública telefónica (PSTN). Sin embargo, debido a las diferencias entre las redes públicas de teléfono (PSTN) de los diferentes países, la aprobación no da seguridad incondicional de correcta operación en todos y cada uno de los puntos terminales de las distintas PSTN. En caso de problemas, usted debería en primera instancia contactar con el proveedor de su equipo.

### **Presentación**

El 4 de Agosto de 1998 el Consejo Europeo publicó su Decisión con respecto a la CTR 21 en el Diario Oficial del EC -Consejo Europeo-. La CTR 21 se aplica a todos los equipos terminales con disco DTMF a ser conectados a una PSTN análoga.

La CTR 21 (Common Technical Regulation -regulación técnica común-) contiene los requerimientos de conexión a una terminal pública análoga de telefonía en red para los equipos terminales. (Se excluyen los equipos terminales con el servicio justificado de telefonía de voz) En la misma se establece que el direccionamiento de red, si es provisto, será por medio de una señal de multifrecuencia de tono dual.

### **Declaración de Compatibilidad de Red de Trabajo**

Declaración de hacerse por el fabricante a las corporaciones y al vendedor: "Esta declaración indicará cuáles son las redes de trabajo con las cuales el equipo puede trabajar según su diseño específico, y cuáles son las redes de trabajo con las cuales el equipo puede tener dificultades de interacción"

### **Declaración de Compatibilidad con Red de Trabajo**

Declaración a ser hecha por el fabricante al usuario: "Esta declaración indicará cuáles son las redes de trabajo con las cuales este equipo puede trabajar según su diseño específico, y cuales son las redes de trabajo con las cuales el equipo puede tener dificultades de interacción. El fabricante añadirá también una declaración que deje claro en qué casos la compatibilidad con una red de trabajo depende de las propiedades físicas de los mismos y cuándo depende de las propiedades de software de los mismos. Esta declaración aconsejará también al usuario el contactar con el vendedor en caso de desear usar el equipo con otro tipo de red de trabajo."

Hasta ahora, las corporaciones de CETECOM emitieron varias aprobaciones del pan-Europeo usando CTR 21. Los resultados son los primeros módem de Europa que no requieren aprobaciones regulatorias en cada país de Europa.

### **Equipos de no-voz**

Las máquinas contestadoras de teléfono, los módem, las máquinas de fax, los sistemas de alarmas, y los sistemas de autodisco, son elegibles como equipos no-voz. Los equipos en que la calidad del sonido en ambas terminales está controlada por regulaciones están excluidos de esta categoría (p.ej. los teléfonos, y en algunos países, también los teléfonos inalámbricos).

### **Esta tabla muestra los países que están actualmente bajo el estándar CTR21.**

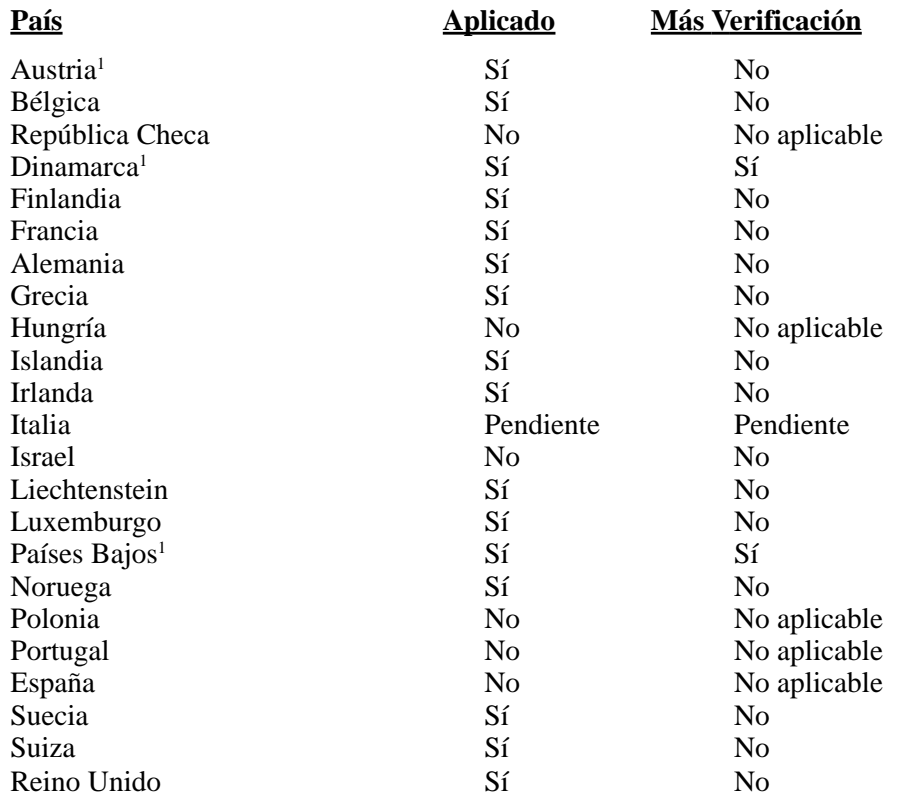

Esta información fue copiada de CETECOM y es suministrada sin garantías. Para actualizaciones de esta tabla, usted puede visitar http://www.cetecom.de/technologies/ctr\_21.html

1 Requerimientos nacionales se aplicarán solamente si el equipo puede usar disco por pulso (los fabricantes pueden afirmar en la guía del usuario que el equipo está diseñado solamente para compatibilidad con señales DTMF, lo que haría superfluo cualquier verificación adicional).

En los Países Bajos se requiere verificación adicional para conexión en serie y facilidades de marcador ID.

# **A Apéndice**

# **Glosario**

### **ACPI (Configuración Avanzada e Interfaz de Manejo de Corriente)**

Estándar moderno para reducir el uso de corriente en ordenadores.

#### **APM (Manejo Avanzado de la Corriente)**

Estándar moderno para reducir el uso de la corriente en computadoras.

#### **AWG (Calibre del Cable Americano)**

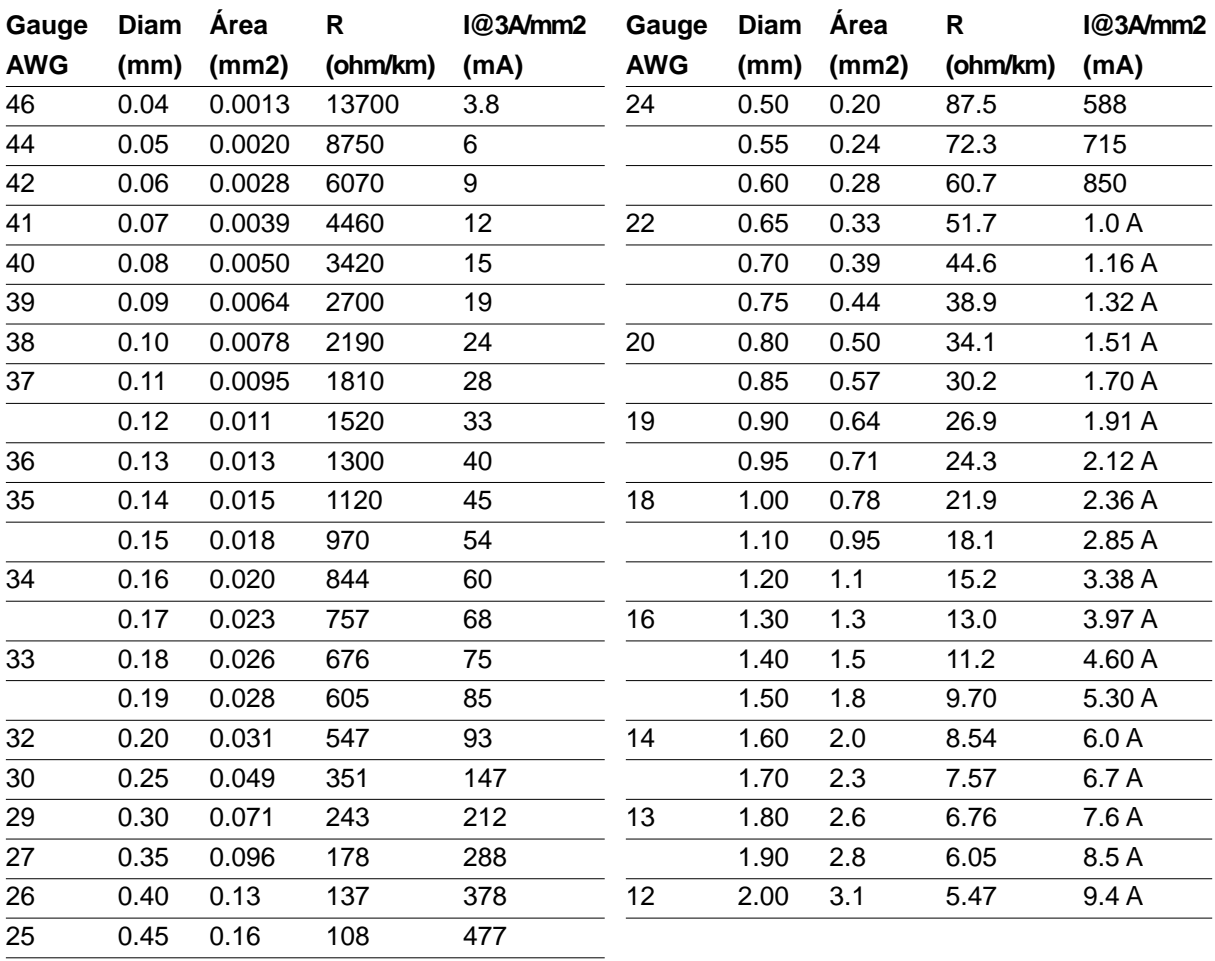

**NOTA: Esta tabla es solamente una referencia general y no debe utilizarse como una fuente del estándar AWG -American Wire Gauge- ya que puede estar incompleta o desactualizada.**

### **BIOS (Sistema Básico de Entrada/Salida)**

BIOS es un juego de rutinas que afectan el modo en que el ordenador transfiere datos entre los componentes del mismo, tales como la memoria, los discos, y el adaptador de visualización. Las ins-trucciones del BIOS están integradas dentro de la memoria de solo-lectura del ordenador. Los parámetros del BIOS pueden ser configurados por el usuario a través del programa de configuración del BIOS. El BIOS puede ser actualizado usando la utilidad provista para copiar un nuevo archivo BIOS en el EEPROM.

### **Bit (Digito Binario)**

Representa la unidad más pequeña de datos usada por el ordenador. Un bit puede tener uno de dos valores: 0 o 1.

### **Inicio (boot)**

Inicio (boot) significa cargar el sistema operativo del ordenador en la memoria del sistema. Cuando el manual le pide que (boot) "inicie" su sistema (o ordenador), esto significa ENCENDER su ordenador. (Reboot) "Reiniciar" significa recargar su sistema. Cuando se usa Windows 95 o posteriores, seleccionar "Reiniciar" en el botón de "Inicio | Apagar..." reiniciará su computadora.

#### **Enlace Maestro de distribución IDE**

El IDE tipo PIO (Programable I/O) requiere que la CPU esté envuelta en el acceso a IDE y esperando por eventos mecánicos. El enlace (Bus) maestro IDE transfiere datos a/desde la memoria sin interrumpir la CPU. El controlador del enlace maestro IDE y las unidades IDE de disco duro deben ser compatibles con el modo IDE de enlace maestro.

### **Byte (Termino Binario)**

Un byte es un grupo de ocho bit contiguos. Un byte es usado para representar un solo caracter alfanumérico, un signo de puntuación, u otro símbolo.

#### **Desaceleración del Reloj**

Es una función que permite que el reloj del procesador pueda ser detenido e iniciado en un ciclo conocido de trabajo. La desaceleración del reloj del procesador es usada para ahorrar corriente, para el manejo de la temperatura, y para reducir la velocidad de procesamiento.

#### **Puerto COM**

COM es el nombre de un mecanismo lógico usado para designar los puertos en serie del ordenador. Mecanismos de señalación, módem, módulos infrarrojos, etc... pueden ser conectados a los puertos COM. Cada puerto COM está configurado para usar un diferente IRQ y asignación de dirección.

#### **CPU (Unidad Central de Procesamiento)**

La CPU, algunas veces llamada "Procesador", actualmente funciona como el "cerebro" del ordenador. Ésta interpreta y ejecuta las ordenes de los programas y procesa los datos almacenados en la memoria.

#### **Controlador de Dispositivo**

Un controlador de dispositivo es un juego o grupo especial de instrucciones que permiten al sistema operativo de la computadora comunicarse con los dispositivos de la misma, tales como el VGA, el audio, la Ethernet, la impresora, o el módem.

#### **Hardware**

El Hardware es un término general que se refiere a los componentes físicos de una computadora, incluyendo los periféricos, tales como las impresoras, módem, ráton, u otro mecanismo de señalación.

# **A Apéndice**

### **IDE (Unidad Electrónica Integrada)**

Los mecanismos IDE integran el control de unidad directamente en la unidad misma, eliminando la necesidad de tarjetas adaptadoras separadas (como el caso de los mecanismos para SCSI). Los mecanismos IDE UltraDMA/33 pueden alcanzar transferencias de hasta 33MB/Seg.

### **IEEE1394**

Es también conocido como iLINK (Sony) o FireWire (Apple). El IEEE1394 es un enlace de distribución de alta velocidad como el SCSI pero tiene conexiones simples y una mayor capacidad de conexión con mecanismos como el USB. El interfaz IEEE1394 tiene un ancho de banda de 400-1000 Mbits/seg y puede manejar hasta 63 unidades en el mismo enlace de distribución. Es muy probable que el IEEE1394 y el USB, reemplacen a los puertos Paralelos, IDE, SCSI, y EIDE. El IEEE1394 es también usado en equipos de alta definición digital y están marcados como "DV" para puerto de Video Digital.

### **Puerto Infrarrojo (IrDA)**

El puerto infrarrojo (IrDA) de comunicación permite la comunicación conveniente de datos con mecanismos equipados con infrarrojos o con computadoras equipadas con infrarrojos de hasta 4 Mbits/ seg. Esto permite una fácil sincronización inalámbrica de agendas electrónicas personales, PDA, o teléfonos móviles, e incluso permite la impresión de datos en impresoras sin cables. Si su oficina permite una red de trabajo con puertos infrarrojos, usted puede tener conexión inalámbrica en su red de trabajo en cualquiera parte, si está provisto de una línea directa de visión entre los nodos IrDA. Las oficinas pequeñas pueden usar la tecnología IrDA para compartir una misma impresora entre varias computadoras ubicadas cerca las unas de las otras, e incluso el envío de archivos de una computadora a otra sin usar cables de conexión.

### **Candados o Seguros Kensington**®

Los candados o seguros Kensington® (o compatibles) permiten al PC Portátil estar asegurado usando normalmente un cable de metal que evita que la misma pueda ser alejada de un objeto fijo. Algunos productos de seguridad pueden también incluir un detector de movimiento que activa una alarma sonora cuando el PC Portátil es movido.

### **Puerto LPT (Puerto de la Impresora)**

Es el nombre de un dispositivo lógico reservado por DOS para los puertos paralelos del ordenador. Cada puerto LPT está configurado para usar una diferente IRQ y asignación de dirección.

#### **Enlace PCI (Enlace de distribución local conectado con un componente periférico)**

El enlace PCI es una especificación que define una interfaz de enlace de datos de 32-bit. PCI es un estándar ampliamente usado por los fabricantes de tarjetas de expansión para computadoras.

### **Tarjetas PC (PCMCIA)**

Las tarjetas PC son casi del tamaño de una tarjeta de crédito y tienen en un extremo un conector de 68 pin. La tarjeta PC estándar ofrece múltiples opciones de expansión, tales como las de comunicación, almacenamiento de datos, etc. Las tarjetas PC vienen como tarjetas de memoria/actualización, de fax/ módem, de adaptadores de trabajo en red, de adaptadores de SCSI, de decodificación de formatos MPEG I/II, e incluso de módem o LAN inalámbricos. El PC Portátil es compatible con tarjetas PCMCIA 2.1, y 32bit CardBus estándar. Los tres tipos de tarjetas PC estándar actualmente tienen diferente grosor. El tipo I de tarjetas es de 3.3mm de grosor, El tipo II es de 5mm, y el tipo III es de 10.5mm. Los tipos I,II pueden utilizarse en un solo espacio de conexión. El tipo III ocupa los dos espacios de conexión y debe utilizarse en PCs Portátiles con dos espacios de conexión.

### **POST (Power On Self Test) -Autoverificación al inicio-**

Cuando usted enciende la computadora, ésta primero ejecutará el POST, una serie de pruebas de diagnóstico controladas por software. El POST verifica la memoria del sistema, el circuito de la tarjeta madre, la visualización, el teclado, la disquetera, y otros dispositivos I/O.

#### **Puerto PS/2**

Los puertos PS/2 están basados en la arquitectura IBM. Este tipo de arquitectura transfiere datos a través de un enlace de distribución de 16-bit o 32-bit. Un ráton y/o teclado PS/2 puede ser usado sobre tarjetas madres ATX.

#### **RAM (Memoria de Acceso Aleatorio)**

Hay distintos tipos de RAM tales como la DRAM (RAM Dinámica), EDO DRAM (DRAM con salida de datos extendida), SDRAM (DRAM sincronizada).

#### **ROM (Memoria solo de Lectura)**

ROM es una memoria no volátil usada para almacenar los programas de modo permanente (llamada firmware). Se usa en ciertos componentes del ordenador. Hoy es posible la actualización de la ROM (o EEPROM). Esta puede reprogramarse con nuevos programas (o BIOS).

### **El SP-DIF**

El SP-DIF es el formato Inteconector digital de Sony y Philips. Puede cargar un par de canales estéreo con una velocidad de muestra superior a 48 Ksps (kilo-muestras por segundo) Y una precisión de muestra superior a los 24 bits. La salida de SP-DIF del lector de CD acomoda en este sobre, siendo sólo 16 bits por muestra en 44.1 Ksps. Los receptores SP-DIF a menudo pueden automáticamente adaptarse a la velocidad y precisión que les es liberada. Cuando se usa diferentes precisiones de muesta, el bit más significante está siempre en la misma posición en la montura. Esto significa que si la precisión transmitida es mayor o menor de lo que el receptor puede asimilar, entonces el bit más insignificante es lanzado automáticamente o rellenado con ceros respectivamente.

El enalce físico para SP-DIF carga una corriente codificada Biphase Manchester con un nivle de 0.5 voltios e isolación transformadora en ambos extremos. El código Manchester es un método de código lineal que combina una correinte de datos con un reloj en un sólo canal donde se elevan dos transiciones en la línea para cada bit convertido. Con el Biphase Manchester, hay una transición de línea en cada extremo de un periodo de bit y una transición central en los datos de uno. Para CD audio de 44.1 Ksps la velocidad de línea es 5.6448 megabaud y la velocidad efectiva de datos es 2.8224 Mbps o 352.8 kilobytes por segundo. Los enchufes de RCA/phono son usados con normalidad.

El SP-DIF fue primero usado en el mundo del hi-fi comercial a mecanismos de CD interconectados a DACs externos, sin embargo al menos una compañía hi-fi hoy crea separadores hi-fi que se interconectan usando el SP-DIF, incluyendo un SP-DIF amplificador con entrada digital y salida y altavoces activos con salida SP-DIF y cruces digitales. El SP-DIF es ahora ampliamente conocido en lectores DAT y en separadores de cine domésticos.

Aparte del par de audio canales, el SP-DIF también carga un subcódigo similar al subcódigo de CDs que indica el número de la canción actual y el tiempo que dura. Para el SP-DIF el único componente de subcódigo ampliamente usado es el SCMS, El sistema de administración de copia de serie. Esto habilita una corriente para ser marcado como original o copia. La grabadora A DAT vendida por el mercado de consumo o componente de estudio de grabación digital debe marcar como copia todo lo que graba del entrante digital y no supone permitir al usuario hacer copias de material que ya está marcado como copia. Muchas grabadoras DAT contemporáneas pueden ser cambiadas por el modo de usuario o prefesional.

# **A Apéndice**

#### **Modo en Suspenso**

Al Suspender-a-RAM (STR) y al Suspender-al-Disco (STD), el reloj de la CPU es detenido y la mayoría de los dispositivos del PC Portátil son puestos en sus más bajos niveles activos. El PC Portátil entra en Suspenso cuando el sistema permanece totalmente inactivo por un especificado período de tiempo, o también manualmente usando las teclas de funciones. La configuración del período de tiempo de inactividad del disco duro y de la visualización puede ser establecida por el Programa de configuración del BIOS. El INDICADOR de la corriente tirita cuando el PC Portátil está en el modo STR. Cuando está en el modo STD, el PC Portátil parecerá APAGADO.

#### **Disco del Sistema**

Un disco del sistema contiene los archivo centrales de un sistema operativo y es usado para iniciar el sistema operativo.

#### **Cable con conductor de par trenzado**

El cable es usado para conectar la tarjeta Ethernet a un anfitrión, (generalmente un concentrador o interruptor) y se llama Cable de conexión directa de Ethernet de par retorcido (TPE). Los extremos de cable se llaman conectores RJ-45, los que no son compatibles con los conectores RJ-11 de teléfono. Si desea conectar dos computadoras sin un concentrador en el medio, un cable de transición de par retorcido será requerido.

#### **UltraDMA/66 o 100**

UltraDMA/66 o 100 es una nueva especificación para mejorar las proporciones de transferencias IDE. A diferencia del modo PIO tradicional, el cual solo usa el filo ascendente de la señal IDE para transferir datos, el UltraDMA/33 usa ambos filos, el ascendente y el descendente. Por lo tanto, la proporción de transferencia de datos es el doble de la del modo 4 PIO o el modo 2 DMA. (16.6MB/  $s x2 = 33MB/s$ ).

### **USB (Enlace de distribución Universal en Serie)**

Es un nuevo enlace de periféricos en serie de 4-pin que permite enchufar y usar periféricos a la computadora, tales como: teclado, ráton, joystick, escáner, impresora, módem, etc... que son automáticamente configurados cuando se conectan físicamente a la misma, sin tener que instalar controladores o reiniciar el sistema. Con USB, los complejos cables tradicionales de la parte de atrás de su PC pueden ser eliminados.

# **Estándares Mundiales de Enchufes**

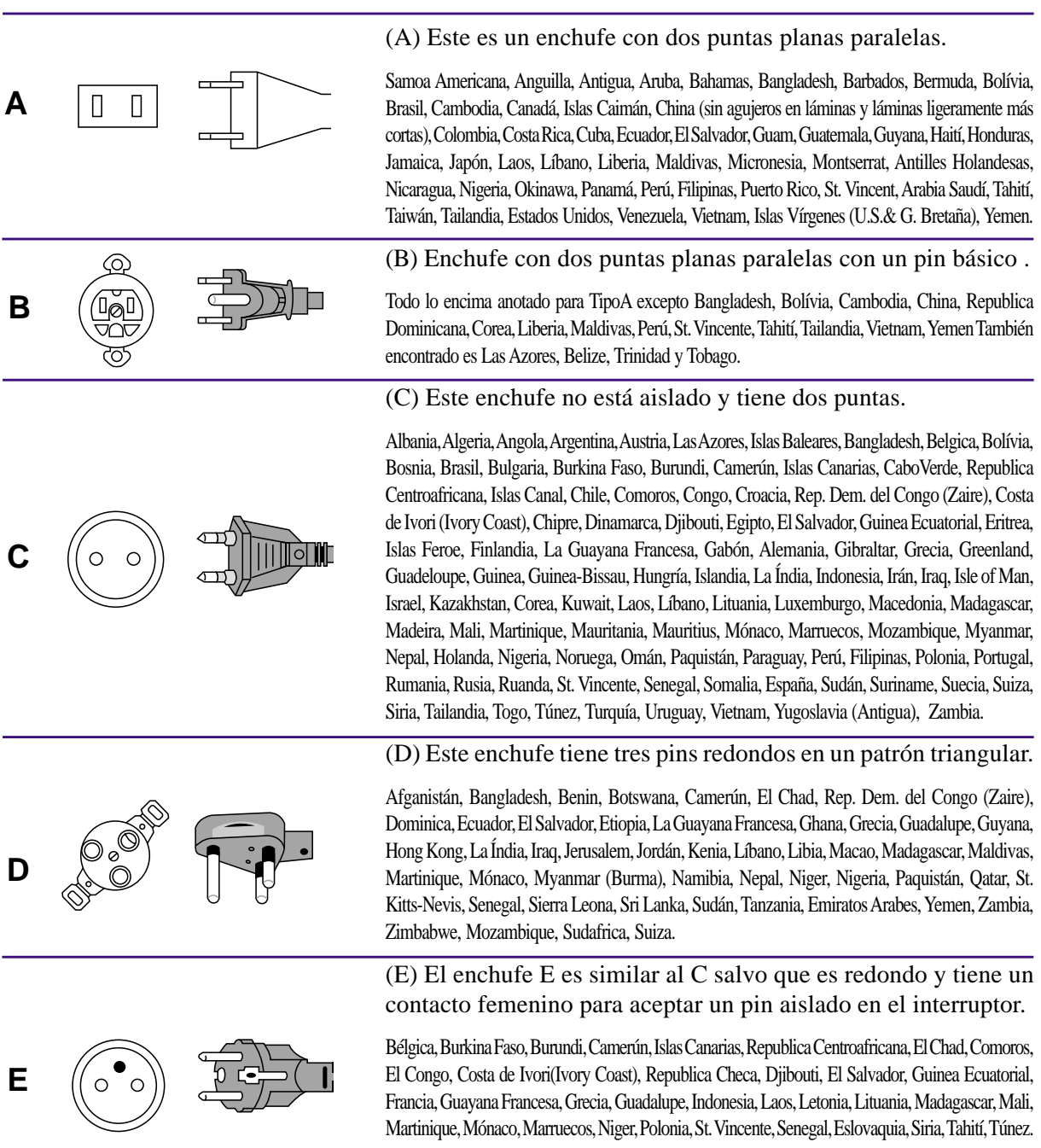

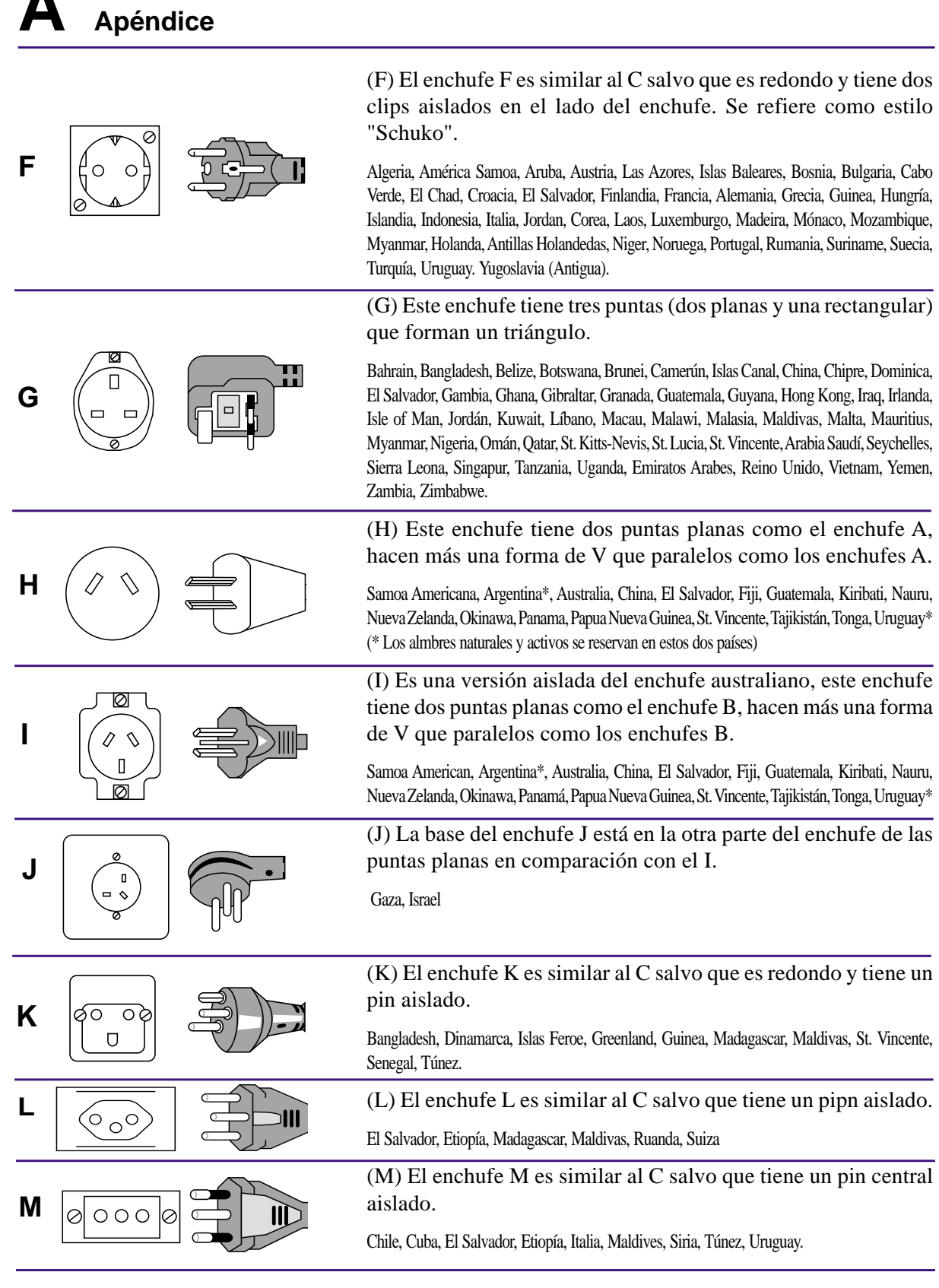

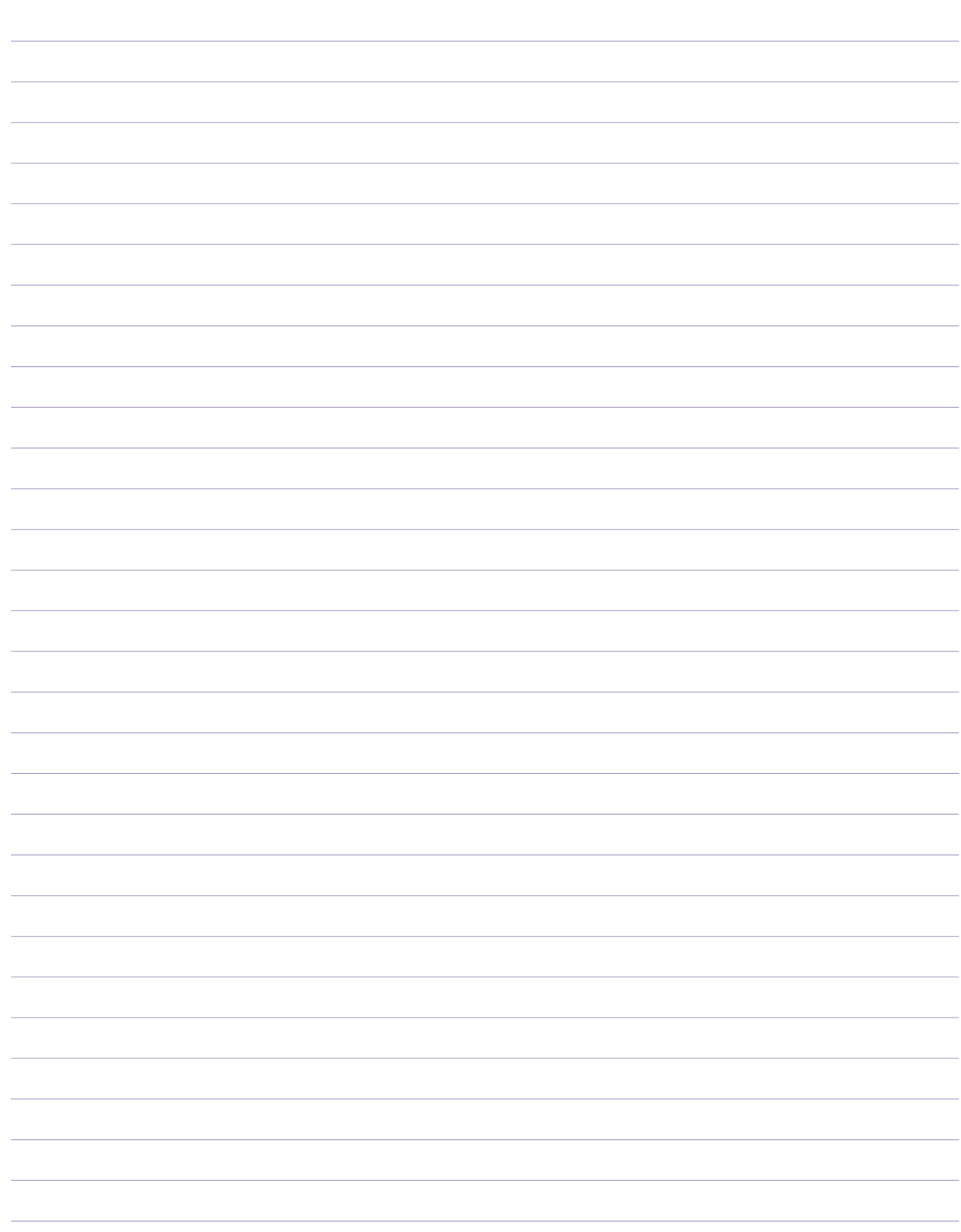

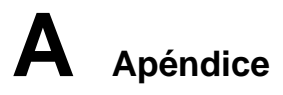

# **Información sobre el Dueño**

Esta página se provee para guardar información acerca de su PC Portátil que pueda ser útil como futura referencia o para obtener ayuda técnica. Conserve este Manual del Usuario en un lugar seguro si rellena los espacios para las contraseñas.

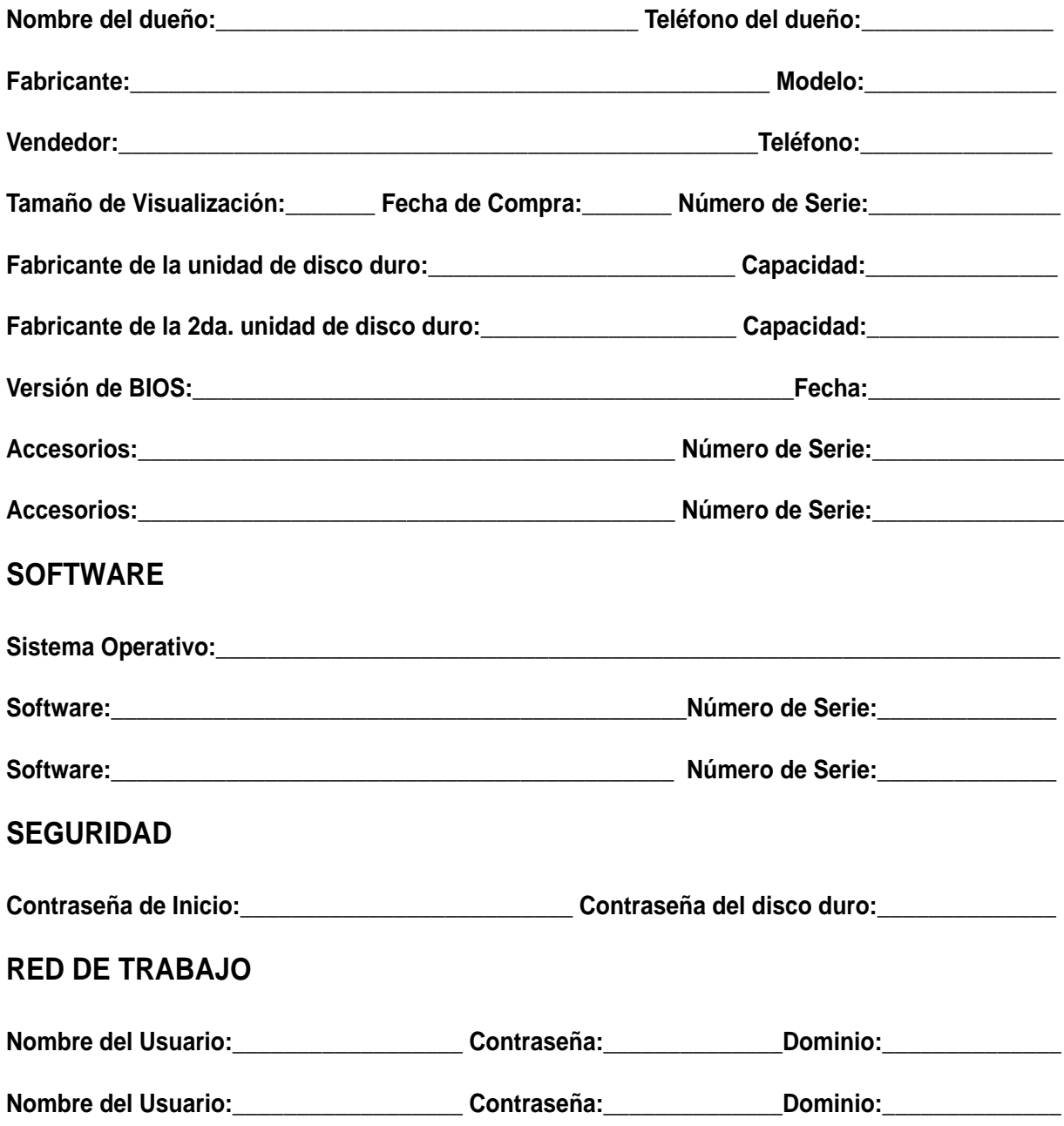